# **Memòria Projecte final de Carrera**

# **Aplicació Mòbil Android IbizaBeach**

Javier Serrano Escribano

**Consultors**  Marc Domingo Prieto Jordi Almirall López

**Tutor**  Antoni Urpí Tubella

# 2012-2013

Javier Serrano Escribano Pàgina **2** de **52**

*Aquest projecte va dedicat a tota la meva família i amics que tant m'han apollat aquesta creuada dels estudis i en especial a la meva dona que ha patit més que ningú tots aquests anys estudiant i treballant,* 

*Moltes gracies per esser com ets* 

Javier Serrano Escribano Página **2** de **52**

# Javier Serrano Escribano Pàgina 3 de 52

# Índex

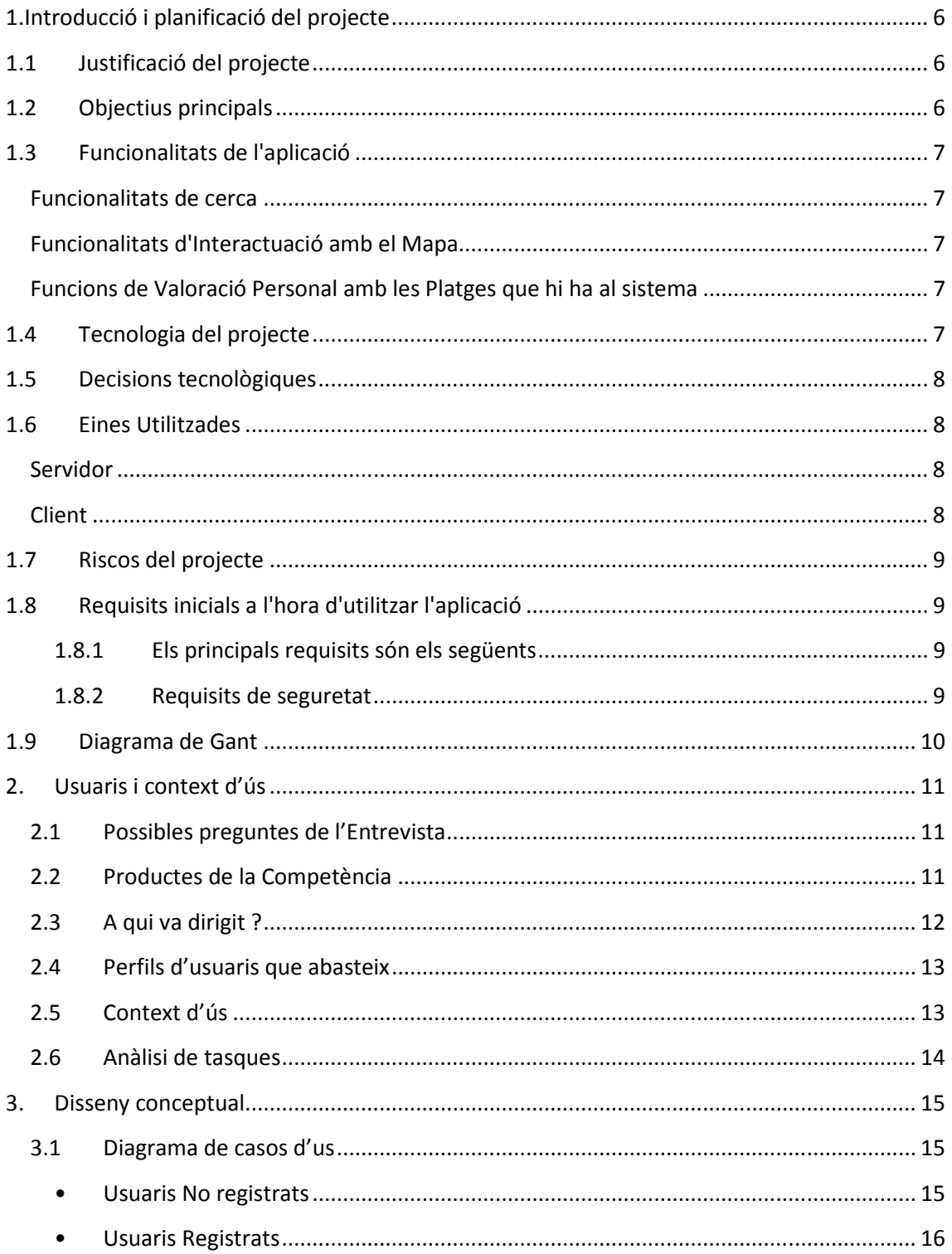

# Javier Serrano Escribano Pàgina 4 de 52

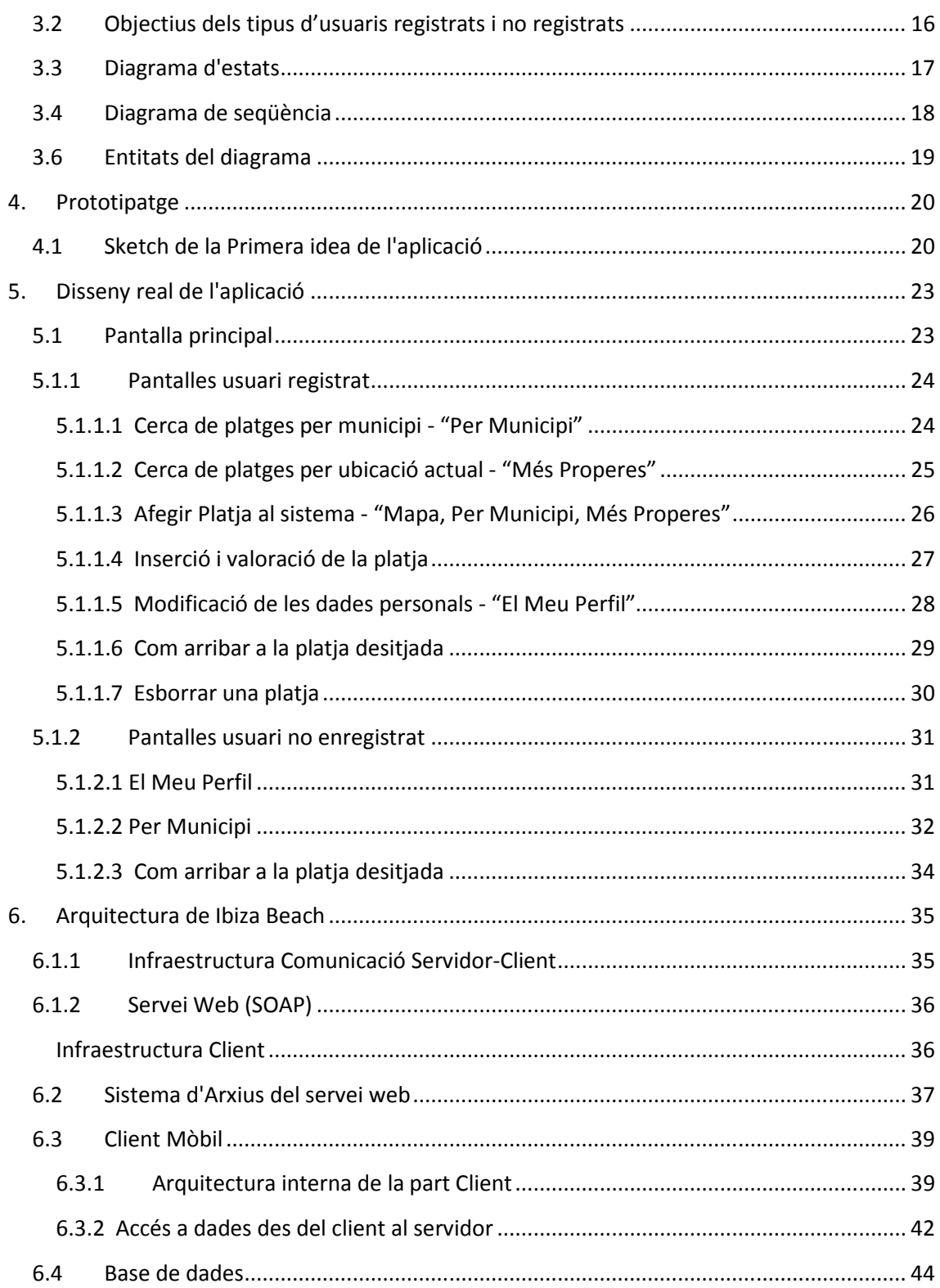

# Javier Serrano Escribano Pàgina 5 de 52

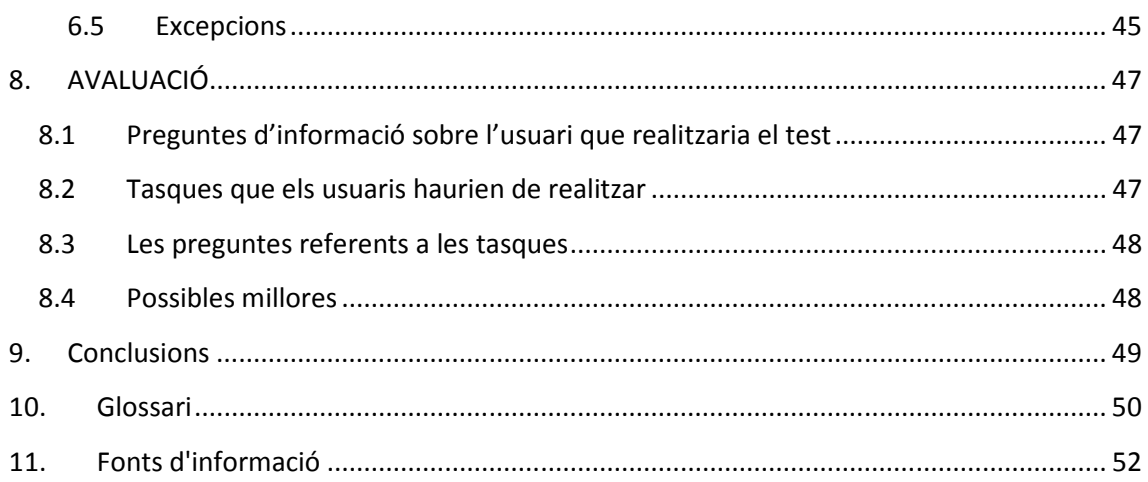

# 1.Introducció i planificació del projecte

# **1.1 Justificació del projecte**

IbizaBeach neix com a necessitat d'aprendre a programar per a dispositius mòbils i com a oportunitat de poder compaginar el projecte final de carrera amb la vida laboral, de manera que sigui un trampolí per a futurs projectes dins de l'empresa on treballo.

Actualment treballo com a programador web utilitzant la tecnologia .Net sota el programa visual studio i tenia la necessitat d'ampliar molts dels projectes que tenia realitzat, de manera que pogués donar suport a dispositius mòbils mitjançant serveis web. Veient la oportunitat que tenia, vaig optar per combinar les meves necessitats laborals amb el meu projecte universitari, de manera que a part de realitzar una tasca de formació fora de l'empresa, em pugués servir també dins.

# **1.2 Objectius principals**

El projecte té com a objectiu principal donar a conèixer les millors platges per medi de votacions i comentaris que els usuaris deixaran en el sistema.

L'aplicació donarà l'oportunitat a l'usuari de poder trobar la platja que més s'adapti a les seves preferències en funció del seu perfil, aquest perfil es bassa principalment en les necessitats de l'usuari final depenent de la seva franja d'edat, ja que segons l'edat de l'usuari donaran més preferència a uns paràmetres que a altres.

Els paràmetres que s'han tingut en compte són els següents:

- **Accés**
- **Establiments**
- Activitats Aquàtiques
- Acomodació
- Naturalesa
- **Situació**

Javier Serrano Escribano Página **6** de **52**

# **1.3 Funcionalitats de l'aplicació**

# **Funcionalitats de cerca**

- **Cerca de les platges en funció de la situació actual de l'usuari.**  En aquest punt el sistema agafarà las coordenades del propi dispositiu mòbil i mirarà en el sistema les platges més properes.
- **Cerca de les platges triant una ciutat**  D'un llistat del sistema l'usuari triarà una localitat d'Eivissa i el sistema mostrarà en el mapa les platges de la localitat seleccionada.

# **Funcionalitats d'Interactuació amb el Mapa**

- **Afegir una platja o punt nou**  Una vegada s'estigui registrat el sistema deixarà afegir un punt nou al sistema en el qual es podrà valorar pels usuaris del sistema

# **Funcions de Valoració Personal amb les Platges que hi ha al sistema**

- **Introducció d'una valoració personal al sistema** 

L'usuari podrà introduir per mitja d'un quadre de diàleg la ubicació seleccionada i una petita valoració dels paràmetres abans comentats i així d'aquesta manera ajudarà al sistema a filtrar en la cerca de les platges, a més d'un petit comentari i/o foto de la mateixa.

# **1.4 Tecnologia del projecte**

El projecte es desenvoluparà en Android i utilitzarà la tecnologia de la Api de Google Maps i el GPS del dispositiu Mobil per dur a terme totes les funcionalitats descrites anteriorment, a més, l'entorn de programació utilitzat serà L'eclipse,l'SDK d'android i Web developer 2010 Express.

La plataforma d'Android en el qual es realitzarà l'app serà per al 4.1

Per a poder comunicar la part client i la part servidora, s'utilitzarà un servei web realitzat en Visual Studio més especialment en llenguatge vb.net estarà allotjat en un servidor extern, que s'encarregarà de rebre peticions per medi del servei web i d'aquesta manera permetre la comunicació entre la part client i la servidora

> Javier Serrano Escribano Página **7** de **52**

# **1.5 Decisions tecnològiques**

A continuació es justifiquen les decisions que s'han pres per al desenvolupament del sistema respecte a la tecnologia en cada cas

#### **Llenguatge de desenvolupament**

Com que el que es buscava era realitzar una aplicació mòbil per a dispositius android, el llenguatge que s'ha triat ha sigut java per a la part client i Vb.net per a la part servidora ja que s'ha realitzat un servei web amb Web developer 2010 express.

#### **SGBD**

El SGBD sobre el que s'ha treballat ha sigut Microsoft SQL server 2008 r2 express i la instancia s'ha realitzat amb el sql management studio, el motiu ha sigut degut a que com que el servei web ha estat realitzat en vb.net doncs s'ha triat perquè la seva integració amb el entorn de desenvolupament es total ja que dona unes prestacions a l'hora de treballar que fan que qualsevol treball sigui més ràpid i robust

#### **Comunicació entre client i servidor**

Per a poder realitzar la comunicació s'ha triat la tecnologia SOAP perquè el que es volia és que qualsevol client pugui tenir accés a les dades reals que hi ha a la base de dades i així estalviarnos les actualitzacions de sistema per donar punts nous en el mapa o comentaris.

#### **Versió mòbil**

Per a la part del client m'he decantat per eclipse ja que el llenguatge triat ha sigut java i volia un entorn robust i potent per a poder realitzar la part client amb el sdk d'android.

# **1.6 Eines Utilitzades**

La realització del projecte ha sigut utilitzant els següents entorns:

# **Servidor**

- Web Developer 2010 Express entorn integrat de desenvolupament (IDE) de Microsoft per a .NET.
- SQL Server Management Studio, per al disseny de les bases de dades.

#### **Client**

- Adobe Photoshop CS, per a la creació del prototipus i elements gràfics del sistema
- Eclipse

Javier Serrano Escribano Página **8** de **52**

# **1.7 Riscos del projecte**

El principals riscos que puc trobar a l'hora de realitzar el projecte són:

- No complir amb el calendari
	- o Causes:
		- No entendre bé l'Api de google maps
		- Problemes amb l'eclipse i l'Emulador d'Android
		- Possibles problemes tècnics amb l'ordinador
- Problemes amb la Base de Dades
	- o Causes
		- Problemes amb la mostra e inserció dels punts de GPS al sistema
		- Ubicació de la base de dades per a que les dades estiguin centralitzades
		- **Instal·lació i configuració de la base de dades**
		- Problemes amb la creació i accés del servei web entre java i vb.net per
			- a que es puguin comunicar la part del servidor i client
- Plataforma
	- o Que la plataforma seleccionada no limiti l'accés al usuaris i només puguin accedir una minoria.

# **1.8 Requisits inicials a l'hora d'utilitzar l'aplicació**

# **1.8.1 Els principals requisits són els següents**

- 1. Disposar d'un dispositiu mòbil
- 2. Sistema operatiu Android
- 3. Que tingui accés a Internet
- 4. I que el dispositiu disposi de GPS
- 5. Versió superior o igual a la 4.1 ICS

# **1.8.2 Requisits de seguretat**

L'usuari per a que hi hagi un control a l'hora de treballar amb l'aplicació es desenvoluparà de manera que per afegir un comentari o una platja l'usuari haurà de registrar-se i aixi d'aquesta manera poder controlar qui ha afegit el punt o la platja.

# Javier Serrano Escribano Pàgina **10** de **52**

# **1.9 Diagrama de Gant**

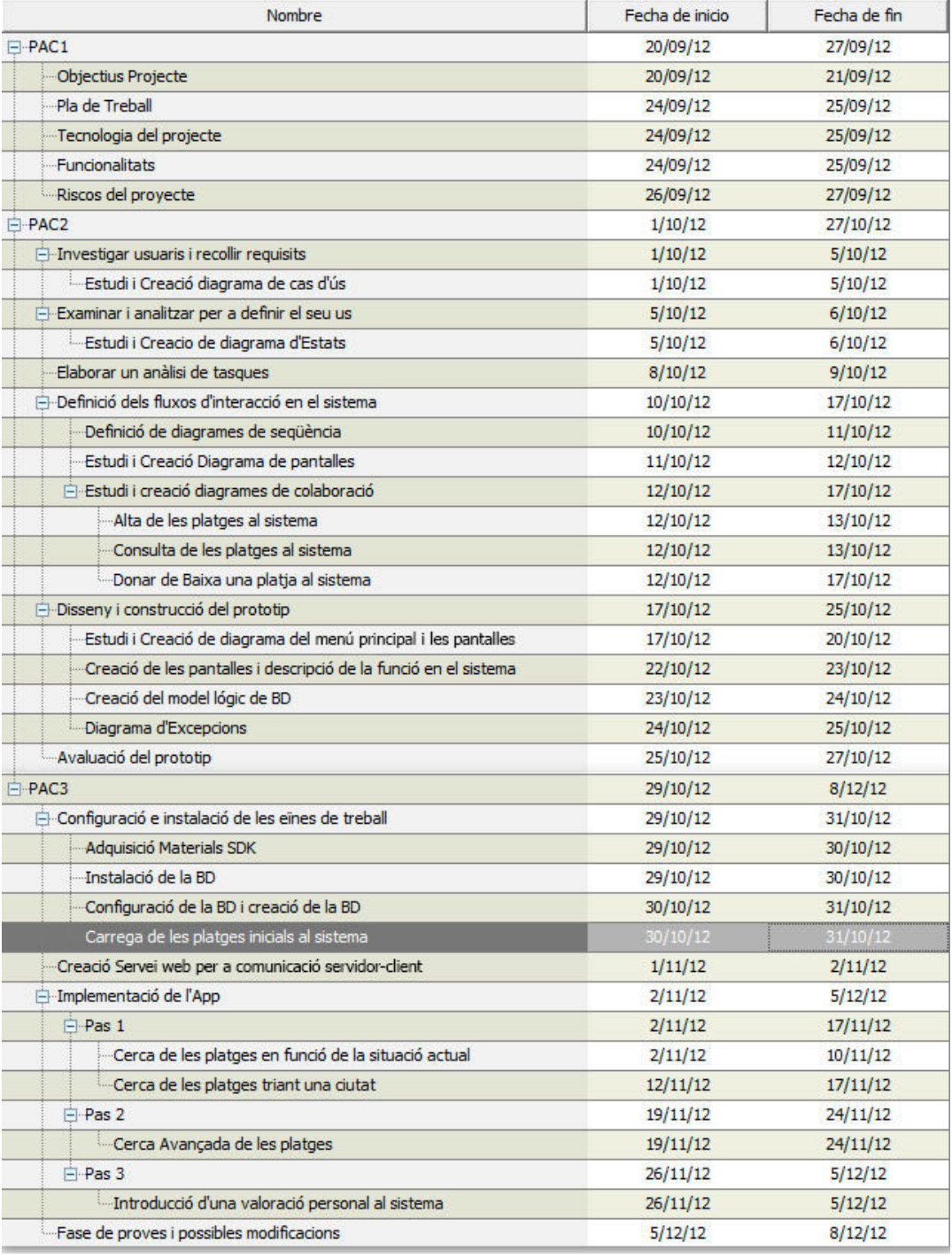

# 2. Usuaris i context d'ús

Per a poder descobrir les principals funcionalitats de l'aplicació he decidit combinar **la tècnica d'observació i investigació contextual** amb **les entrevistes i l'anàlisi comparativa** per les següents raons:

- 1. Visc a un lloc proper a les platges d'Eivissa i per tant, puc confirmar la correcte ubicació de l'aplicació.
- 2. La meva ubicació em dona l'oportunitat de estudiar els futurs usuaris en el entorn habitual de l'aplicació.
- 3. Estudiar les necessitats, preferències i experiències de l'usuari per medi d'entrevistes
- 4. Els productes de la competència em poden oferir una visió més professional i arribar a punts on no m'havia plantejat.

# **2.1 Possibles preguntes de l'Entrevista**

- 1. Que és lo que busques quan vols anar a la platja?
- 2. Que t'agradaria trobar en una aplicació de cerca de platges ?
- 3. T'agradaria poder crear una xarxa social de les teves platges preferides i poder veure les opinions de la gent i que la gent pugui veure les teves opinions?
- 4. Que prefereixes qualitat o proximitat a l'hora de triar una platja?
- 5. Ordena per ordre de preferència les següents característiques a l'hora de seleccionar una platja
	- a. Proximitat
	- b. Accés
	- c. Establiments
	- d. Activitats aquàtiques
	- e. Acomodació
	- f. Naturalesa
	- **g.** Situació

# **2.2 Productes de la Competència**

La cerca s'ha realitzat en la playstore i com a competència directa hi ha:

#### **1. ViboPlaya**

#### **Característiques:**

Aplicació que seleccionant una platja d'una localitat de qualsevol comunitat autònoma d'Espanya et mostra la ubicació de la platja.

#### **Punts forts**

- Es pot fer un llistat de platges favorites
- Llistat de les platges que estan properes a la meva ubicació

Javier Serrano Escribano Página **11** de **52**

- Llistat de les millors platges
	- Amplia varietat de platges.

#### **Punts dèbils**

La no possibilitat de no poder afegir punts des del mapa.

#### **Experiència d'altres usuaris amb aquesta app**

**- Sergio 11/08/2012** 

Comentari: Increïble, es una passada totes les platges d'Espanya amb un disseny molt bo.

• **Carlos 08/07/2012** 

Molt útil trobar totes les platges paradisíaques i perdudes i a més es pot saber el temps

Només he posat aquest dos, perquè la resta deixen comentaris semblants...

#### **2. Iplaya**

#### **Característiques:**

Aplicació que mostra les diferents platges que hi ha a Espanya categoritzat per comunitat i localitat.

#### **Punts forts**

- Temps meteorològic de cada platja
- Imatges de la platja en google imatges
- Amplia Varietat de platges

#### **Punts dèbils**

- La no possibilitat de no poder afegir punts des de el mapa.
- No fa cerques per proximitat
- No es pot fer comentaris ni valoracions

#### **Experiència d'altres usuaris amb aquesta app Fernando 08/06/2012**

No es pot executar una aplicació que no es pugui tancar.

#### **Pablo 26/07/2012**

El vaig utilitzar tres dies i no va donar una previsió correcte Només he posat aquest dos, perquè la resta deixen comentaris semblants...

# **2.3 A qui va dirigit ?**

Aquesta aplicació va dirigida a tota la gent d'Eivissa i a tots els turistes que viatgen a Eivissa i volen gaudir de les millors platges. L'objectiu principal és que la gent tingui a l'abast els racons més especials de l'illa.

# **2.4 Perfils d'usuaris que abasteix**

### - **Turistes joves que venen en temporada alta** Aquest tipus d'usuari busca la platja més propera a l'allotjament que s'ubica i vol tenir tot el temps per poder gaudir l'esperada nit d'Eivissa. *Solució: Cerca de platja per situació actual. El sistema detectarà la ubicació de l'usuari i mostrarà les platges més properes.*

#### - **Turistes Familiars que venen en Temporada alta**

Per a un usuari més selectiu, aquest perfil es deixarà portar per una bona guia o valoració de altres usuaris tan selectius com els que utilitzen l'aplicació IbizaBeach. *Solució: Cerca de platja al mapa. El sistema mostrarà les platges segons les preferències seleccionades.* 

- **Turistes que venen en qualsevol època de l'any**  Aquest tipus d'usuari final busca una solució a la seva situació, amb això vull dir que com que Eivissa depenent l'època de l'any es pot realitzar activitats aquàtiques o no, l'usuari voldrà conèixer altre tipus d'activitat que es pot realitzar en les platges. *Solució: Cerca de platja al mapa directament. El sistema mostrarà les platges segons les preferències seleccionades. En aquest punt les preferències estaran relacionades amb altre tipus d'activitats d'estiu.*

#### - **Personal autòcton de l'illa**

Aquest tipus d'usuari combinarà els diferents perfils anteriors donant així una valoració més encertada ja que una persona que viu a Eivissa pot donar un punt de vista més específic i aportarà altres punts més qualitatius al sistema.

# **2.5 Context d'ús**

L'ús principal d'aquesta aplicació està situat entorn a la gent que vol venir a Eivissa i busca altres platges més selectives, degut a que l'aplicació s'autoalimentarà de les votacions, comentaris i preferències de la gent que utilitza l'app, per així oferir la platja que més s'adapti al perfil de l'usuari,encara que també esta orientada a tot el públic autòcton de l'illa.

L'usuari no haurà de tenir molta experiència mòbil degut a que la navegació amb l'aplicació es resumirà en una pantalla principal on es tindrà accés a les principals tasques de l'aplicació, encara que com a mínim haurà de tenir un mòbil android per a poder executar l'aplicació

#### **Possibles situacions d'us**

- 1. Un Grup de turistes joves es decideixen venir a Eivissa i volen allotjar-se a un hotel i només volen anar de festa i gaudir de la platja més propera a l'hotel sense tenir en compte els criteris ni opinions de la gent ni de l'aplicació.
- 2. Una família amb els seus fills i algun que altre familiar vol conèixer les millors platges de l'illa i el que busca és saber de bona mà les opinions de la gent que ha vingut de vacances i de la gent autòctona

# Javier Serrano Escribano Pàgina **14** de **52**

- 3. Un grup de persones busquen estar tranquils en algun lloc, sense cap tipus de soroll ni de cotxes, ni de gent, per això, volen gaudir de punts propers a la platja i sentir una tranquil·litat única.
- 4. Persones que estan cansats de tant turista a l'estiu, volen gaudir de la millor versió de l'illa cercant punts els quals puguin desconnectar de la temporada de turisme i connectar de la illa més profunda

# **2.6 Anàlisi de tasques**

L'objectiu de l'aplicació és la de oferir la millor platja segons les preferències de l'usuari.

Les situacions en què es pot trobar l'usuari pot ser:

- L'usuari vol gaudir de la platja més pròxima a la ubicació actual.
- L'usuari vol gaudir d'un lloc especial que no està a prop a la ubicació actual.
- L'usuari vol afegir un comentari de valoració de la platja.
- L'usuari vol seleccionar una platja dins d'un municipi en particular
- L'usuari vol veure les millor platges del sistema per així anar a una d'elles

# 3. Disseny conceptual Disseny

# **3.1 Diagrama de casos d'us Diagrama casos d'us**

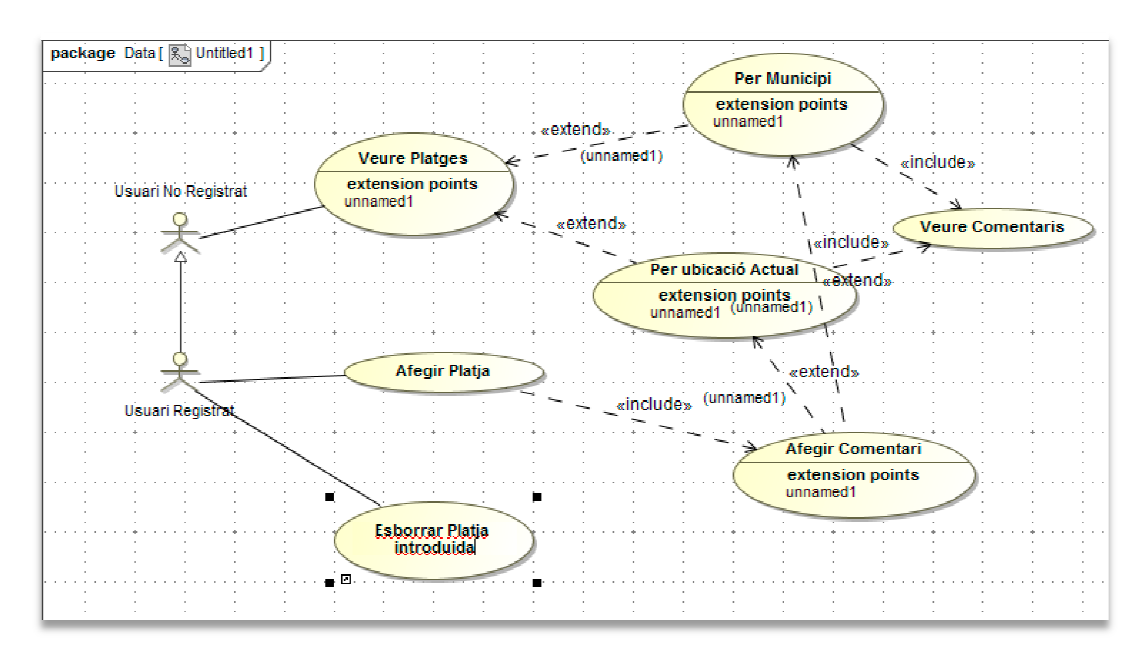

Aquest diagrama representa una interacció entre el programari i els dos tipus d'usuari que poden Aquest diagrama representa una interacció entre el programari i els dos tipus d'usuari que po<br>utilitzar l'aplicació, dins dels perfils que hem declarat abans els podem separar en dos grups:

### **• Usuaris No registrats Usuaris registrats**

Aquest usuari tindrà les següents funcionalitats:

• **Veure platges del mapa**

*L'usuari veurà totes les platges que hi ha al sistema en el mapa*

- **Veure les platges per municipi platges per** *Seleccionant un municipi, l'usuari veurà les platges del municipi seleccionat en el mapa*
- **Veure les platges per la ubicació actual platges per** *El sistema detectarà la ubicació actual i li mostrarà les platges més properes*
- **Veure els comentaris que deixen els usuaris registrats** *Seleccionant un municipi, l'usuari veurà les platges del municipi seleccionat en el mapa*<br>**Veure les platges per la ubicació actual**<br>*El sistema detectarà la ubicació actual i li mostrarà les platges més properes*<br>**Veure** *i comentaris*

Javier Serrano Escribano Página **15** de **52**

# Javier Serrano Escribano Pàgina **16** de **52**

#### **• Usuaris Registrats**

Aquest usuari tindrà les següents Funcionalitats:

- **Veure platges del mapa** 
	- *L'usuari veurà totes les platges que hi ha al sistema en el mapa*
- **Veure les platges per municipi**  *Seleccionant un municipi, l'usuari veurà les platges del municipi seleccionat en el mapa*
- **Veure les platges per la ubicació actual**  *El sistema detectarà la ubicació actual i li mostrarà les platges més properes*
- **Afegir i Veure els comentaris**  *Per medi del mapa principal es podrà seleccionar una platja i així veure les seves dades i comentaris*
- **Afegir platges i la seva valoració**  *Per medi del mapa principal es podrà seleccionar un punt i així afegir-lo amb les dades de la platja i els seu comentari.*
- **Esborrar platja del sistema**

*Una vegada que l'usuari hagi introduït una platja, la podrà esborrar sempre que no s'hagi comentat, no es podrà donar de baixa una platja que no l'hagi donat d'alta el propi usuari que la vol esborrar.* 

# **3.2 Objectius dels tipus d'usuaris registrats i no registrats**

#### • **Usuaris No registrats**

Els objectius principals de l'usuari no registrat és d'assolir la principal funcionalitat que té l'aplicació,la cerca de platges, però el que es vol donar a entendre és que l'usuari tingui la necessitat de registrar-se i interactuar amb el sistema per així donar a conèixer la seva experiència en la platja.

#### • **Usuaris registrats**

Els objectius principals de l'usuari enregistrat és el de que en tot moment tingui la certesa de que està formant part del sistema i del criteri que té l'aplicació a l'hora de mostrar les platges.

> Javier Serrano Escribano Página **16** de **52**

# Javier Serrano Escribano Pàgina **17** de **52**

# **3.3 Diagrama d'estats**

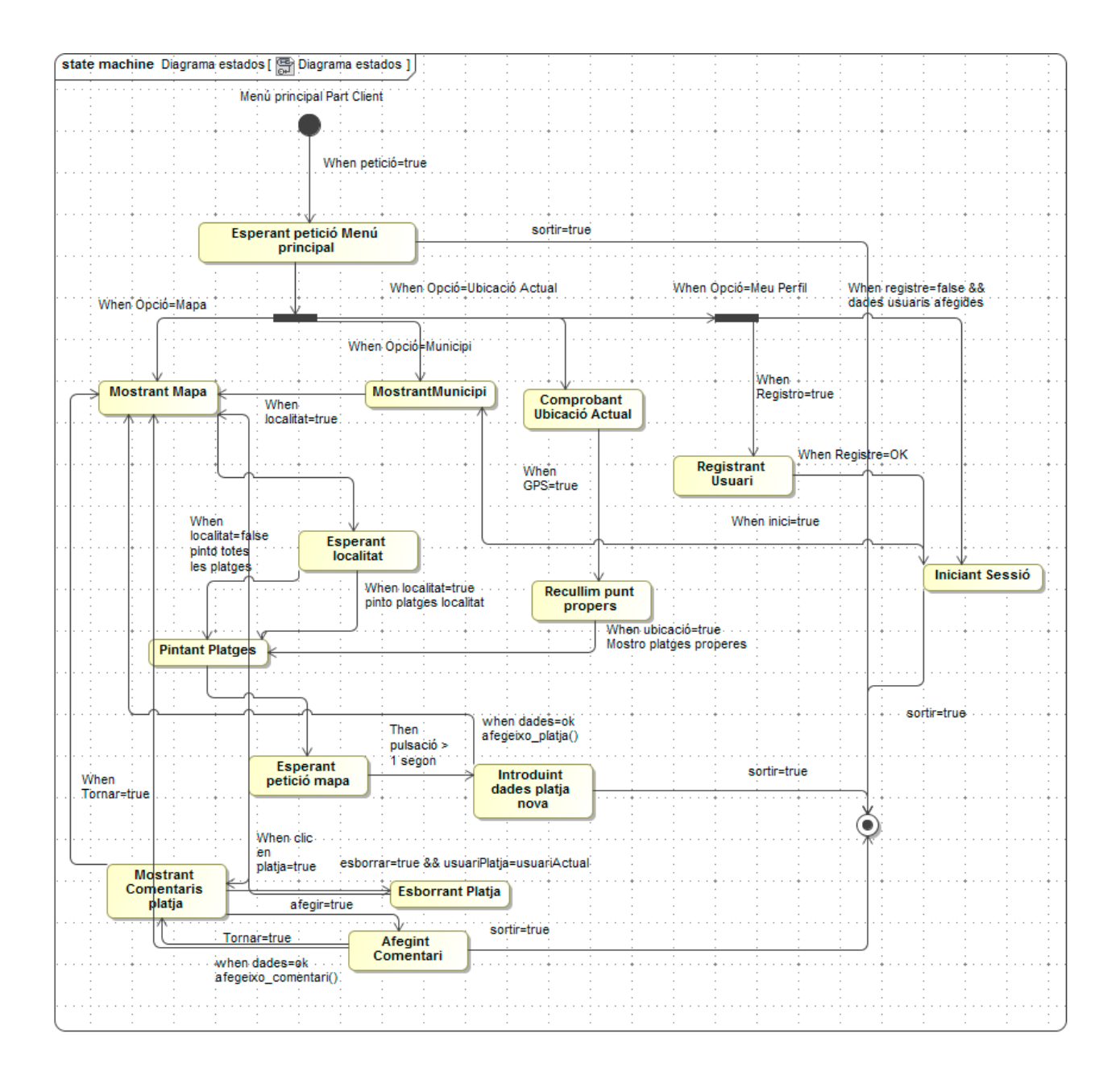

Javier Serrano Escribano Página **17** de **52**

### Javier Serrano Escribano Pàgina **18** de **52**

# **3.4 Diagrama de seqüència**

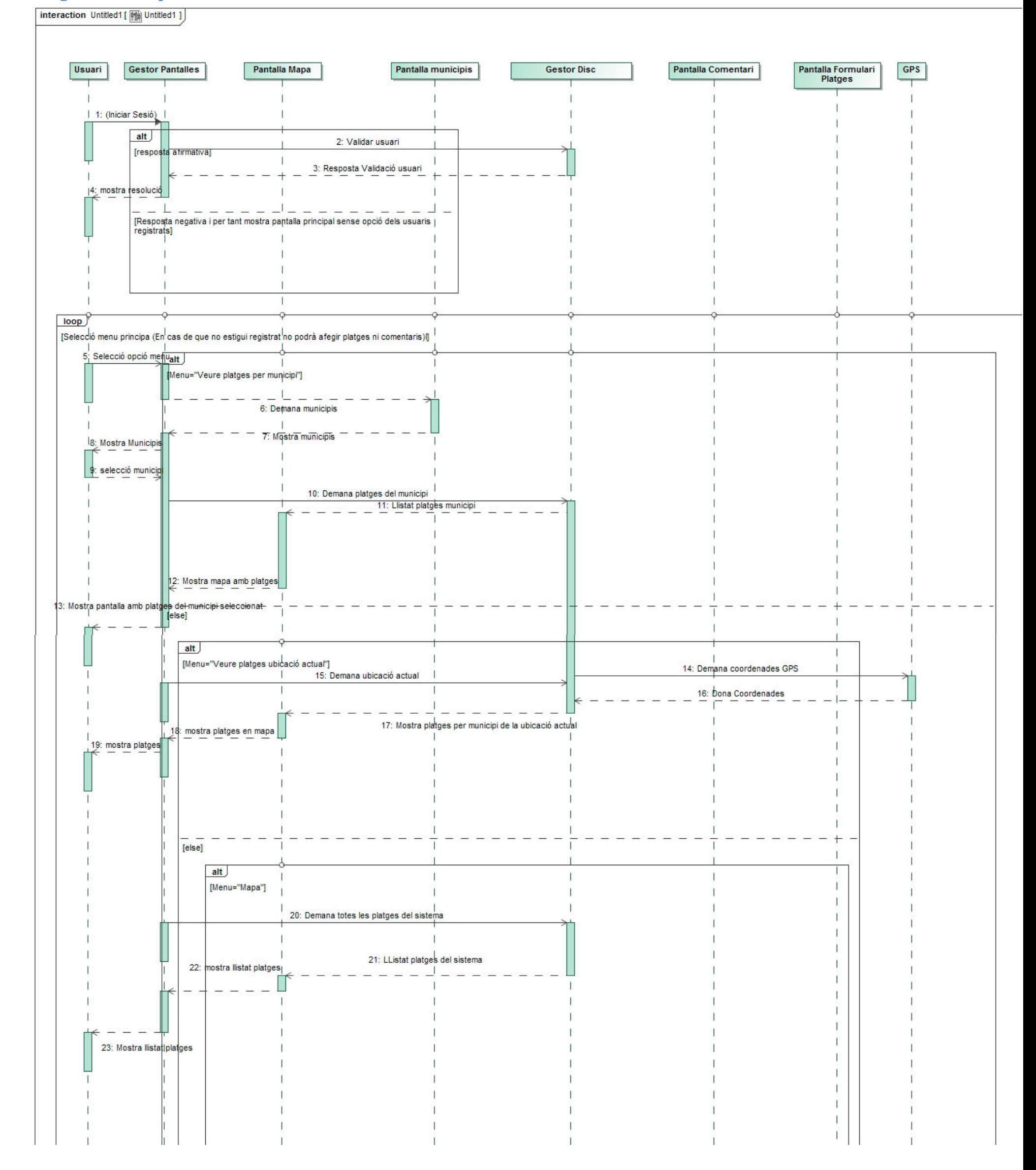

**He tingut de separar la imatge en 3 perquè no em cabia en una pàgina entera ja que l'amplària màxima es de 55,87** 

# Javier Serrano Escribano Pàgina **19** de **52**

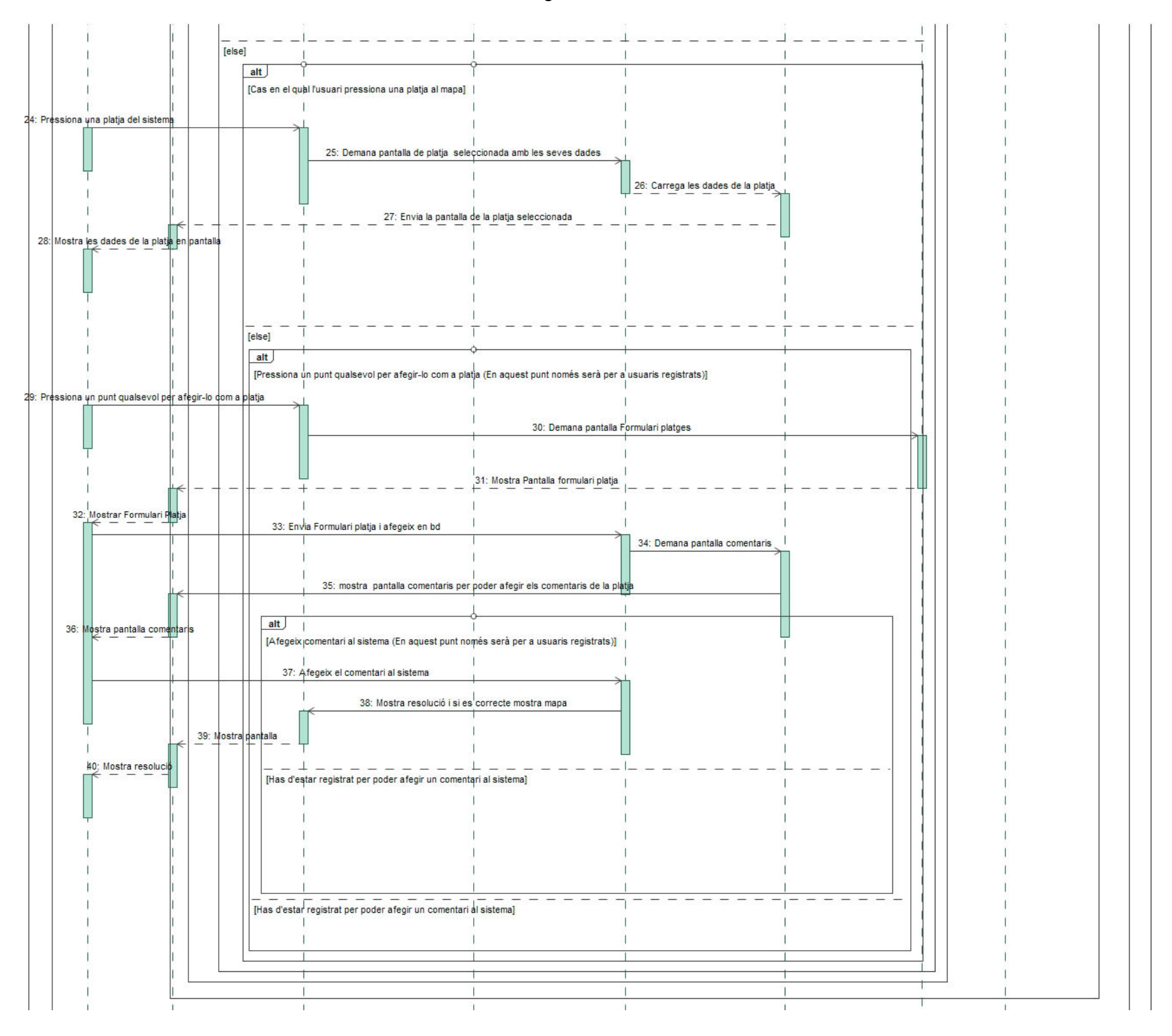

# **3.6 Entitats del diagrama**

#### **Usuari**

Aquesta entitat descriu el comportament de l'usuari final del sistema, es descompon en 2 tipus d'usuari, l'usuari registrat i el no registrat, el sistema detectarà el tipus d'usuari i depenent del tipus permetrà unes opcions o altres.

Aquesta entitat serà la encarregada de mostra la pantalla oportuna depenent dels paràmetres que li passem.

#### **Pantalla Mapa**

Aquesta pantalla és la que contindrà el mapa principal de google maps, aquí es pintaran les platges del sistema segons de la opció seleccionada.

#### **Pantalla Municipis**

Serà la encarregada de mostrar els municipis del sistema.

#### **Gestor Disc**

Serà l'encarregat de gestionar totes les peticions que es facin a base de dades i al sistema.

#### **Pantalla comentari**

Pantalla que mostrarà el formulari per poder afegir els comentaris i també veure els altres comentaris que tingui la platja seleccionada. Només podrà afegir comentaris l'usuari registrat.

#### **Pantalla Formulari Platges**

Aquesta únicament s'utilitzarà per afegir les platges i modificar les dades una vegada afegida.

#### **GPS**

Aquesta entitat ens donarà la ubicació actual del mòbil ja sigui per GPS o per Internet

# 4. Prototipatge

# **4.1 Sketch de la Primera idea de l'aplicació**

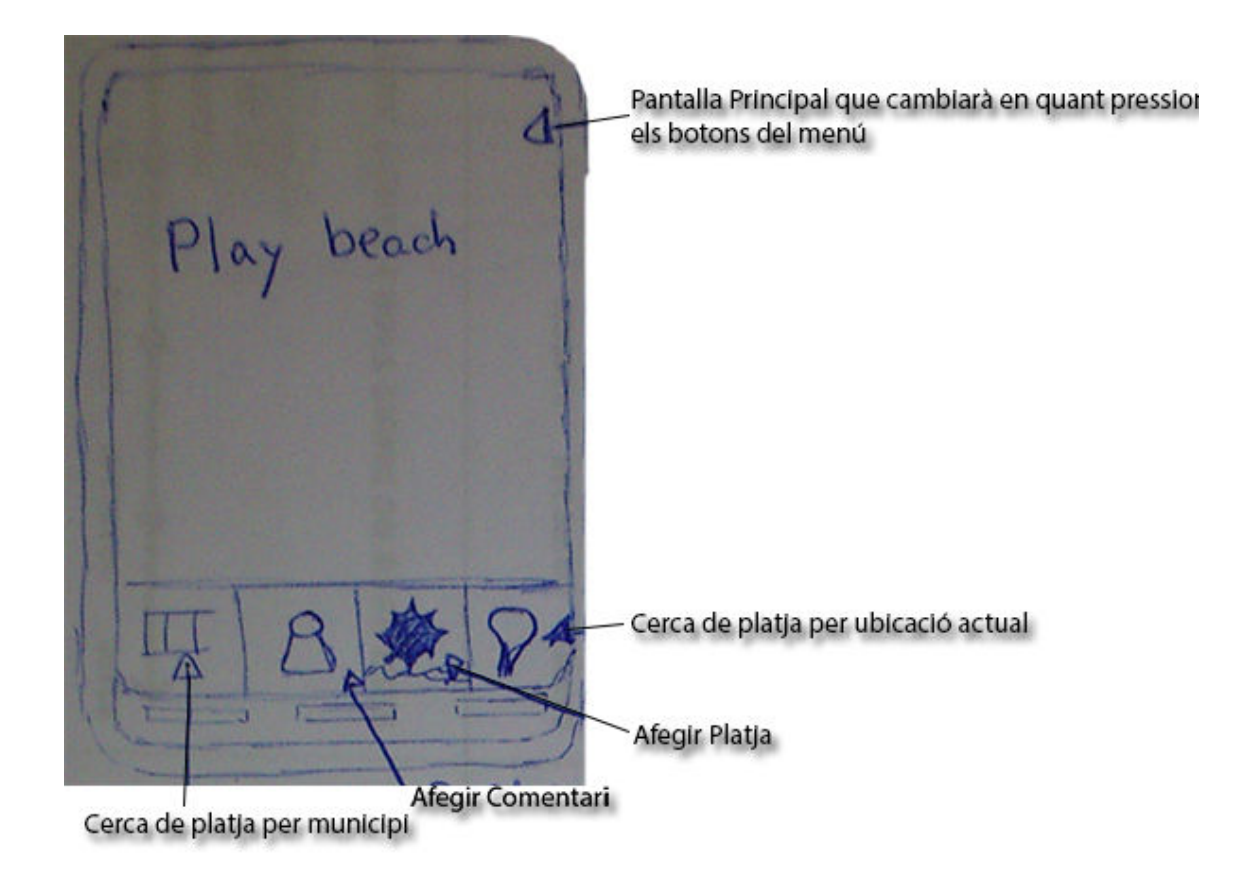

Al principi, la idea era la de posar el menú sota de tot per tenir el menú a l'abast dels dits, lo que més endavant, el vaig canviar perquè si havia de tenir llistat de elements, vaig pensar que aniria millor a dalt de tot.

> Javier Serrano Escribano Página **20** de **52**

# Javier Serrano Escribano Pàgina **21** de **52**

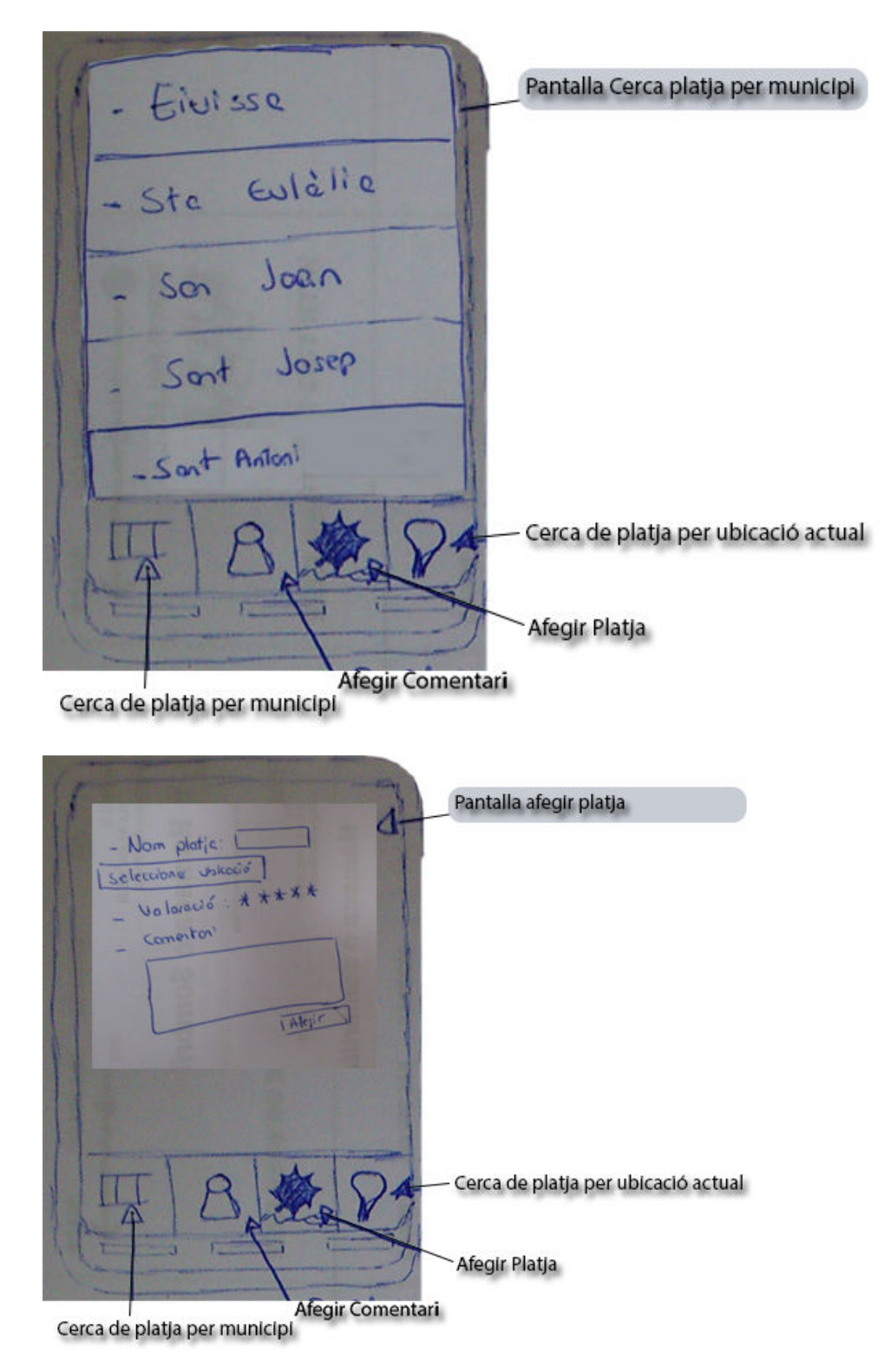

Javier Serrano Escribano Página **21** de **52**

# Javier Serrano Escribano Pàgina **22** de **52**

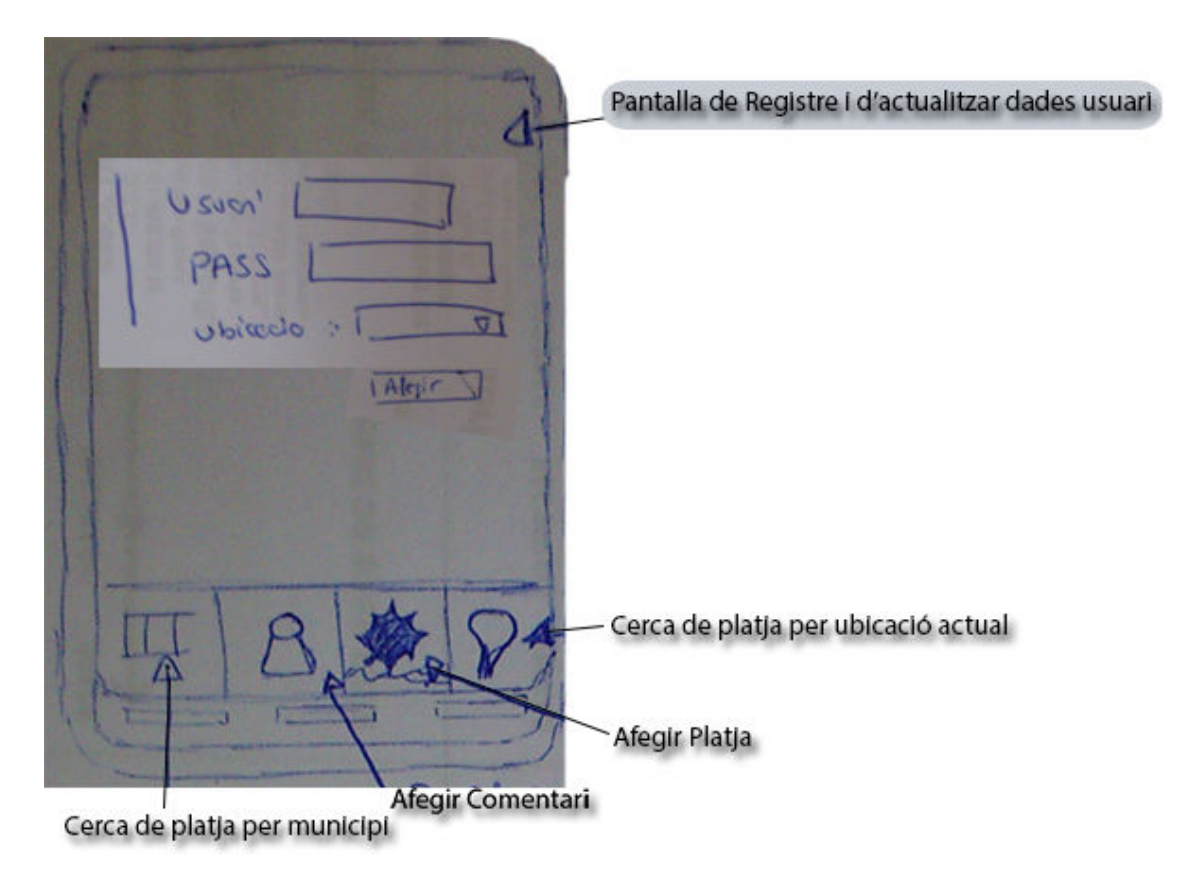

Quan vaig començar a fer les pantalles pensava en reutilitzar la pantalla de registre amb la d'actualitzar les dades de l'usuari i també unificar la pantalla dels comentaris amb la d'afegir la platja, però estudiant una mica el comportament de l'aplicació he pensat que seria molt atractiu veure els comentaris en una pantalla individual sense tenir que obligar a afegir res ni tenir passos intermedis que facin que no s'entengui el funcionament de l'aplicació..

> Javier Serrano Escribano Página **22** de **52**

# 5. Disseny real de l'aplicació

# **5.1 Pantalla principal**

En un primer moment la idea era la de poder tenir totes les funcionalitats de l'aplicació a mà, però estudiant una mica els controls d'android i altres aplicacions de la competència, m'he donat de que millor categoritzar-ho tot d'una manera més intuïtiva, d'aquesta manera he realitzat el següent prototipatge,

En un primer moment el usuari que utilitzi l'app, el sistema li donarà la opció de registrar-se per així agafar les seves preferències, encara que l'usuari també podrà utilitzar l'aplicació però les opcions es veuran afectades.

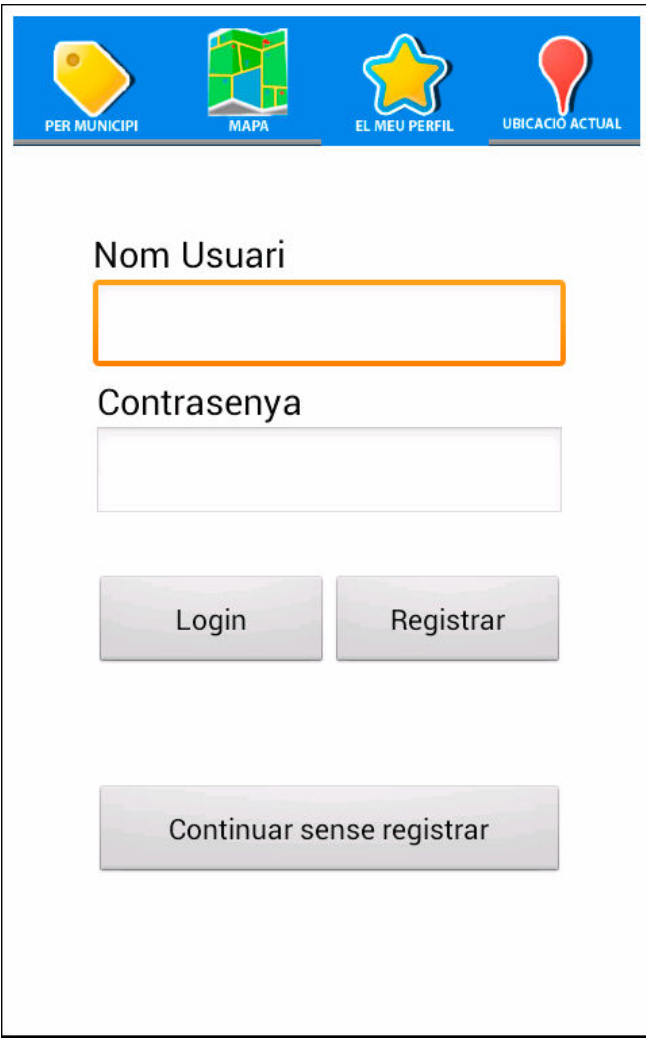

Javier Serrano Escribano Página **23** de **52**

# **5.1.1 Pantalles usuari registrat**

# **5.1.1.1 Cerca de platges per municipi - "Per Municipi"**

En aquesta pantalla l'usuari cercarà la platja pel municipi d'Eivissa que seleccioni .

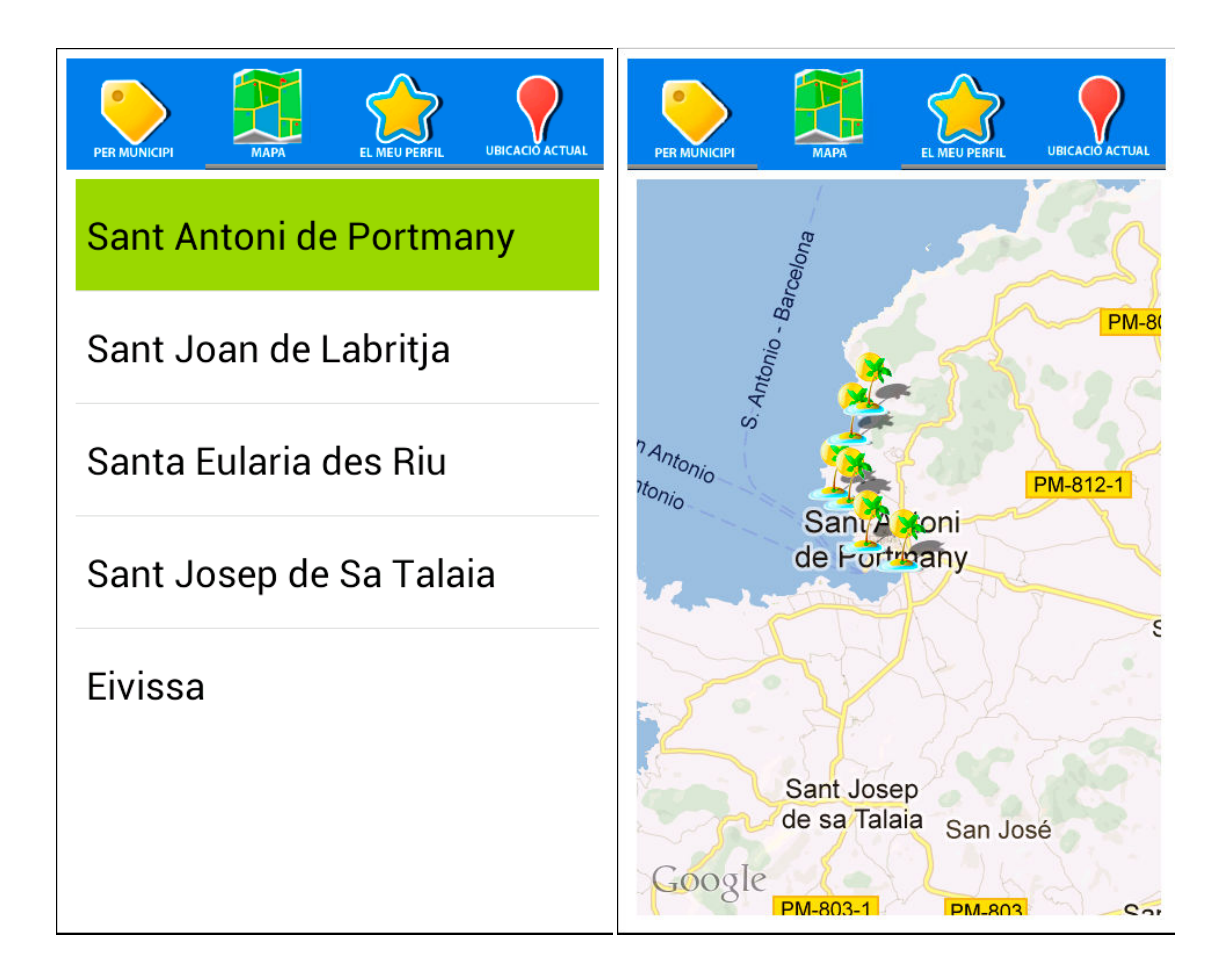

# **5.1.1.2 Cerca de platges per ubicació actual .2 - "Més Properes"**

En aquesta pantalla l'usuari ha pres el botó "Més properes" i el sistema cercarà la platja buscant la platja ubicació actual de l'usuari.

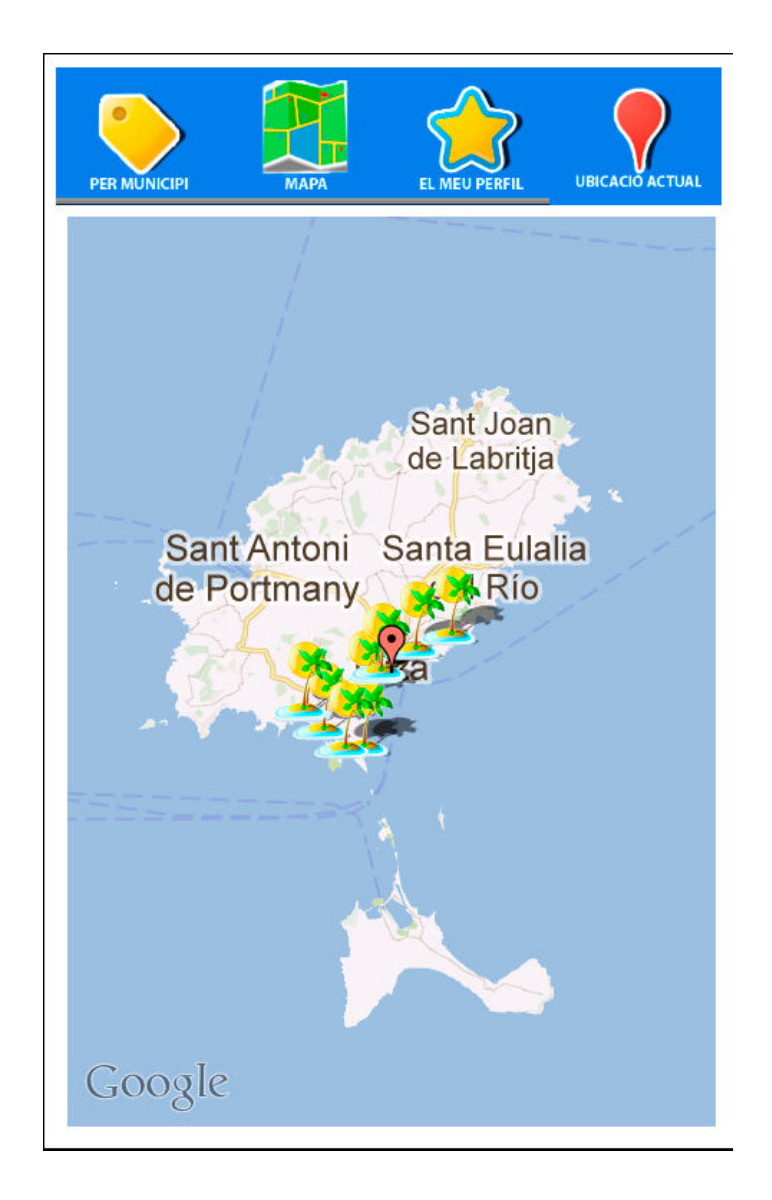

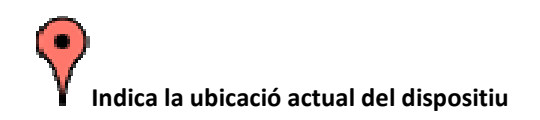

Javier Serrano Escribano Página **25** de **52**

# **5.1.1.3 Afegir Platja al sistema - "Mapa, Per Municipi, Més Properes"**

Una vegada que l'usuari hagi triat el tipus de cerca i tingui el mapa amb les platges de la cerca, podrà afegir noves platges al sistema, simplement pressionant uns segons la ubicació en el mapa i li mostrarà un formulari amb les coordenades del punt triat.

Encara que una vegada que afegeixes una platja el sistema et donarà la opció de valorar-la una vegada estigui en el sistema

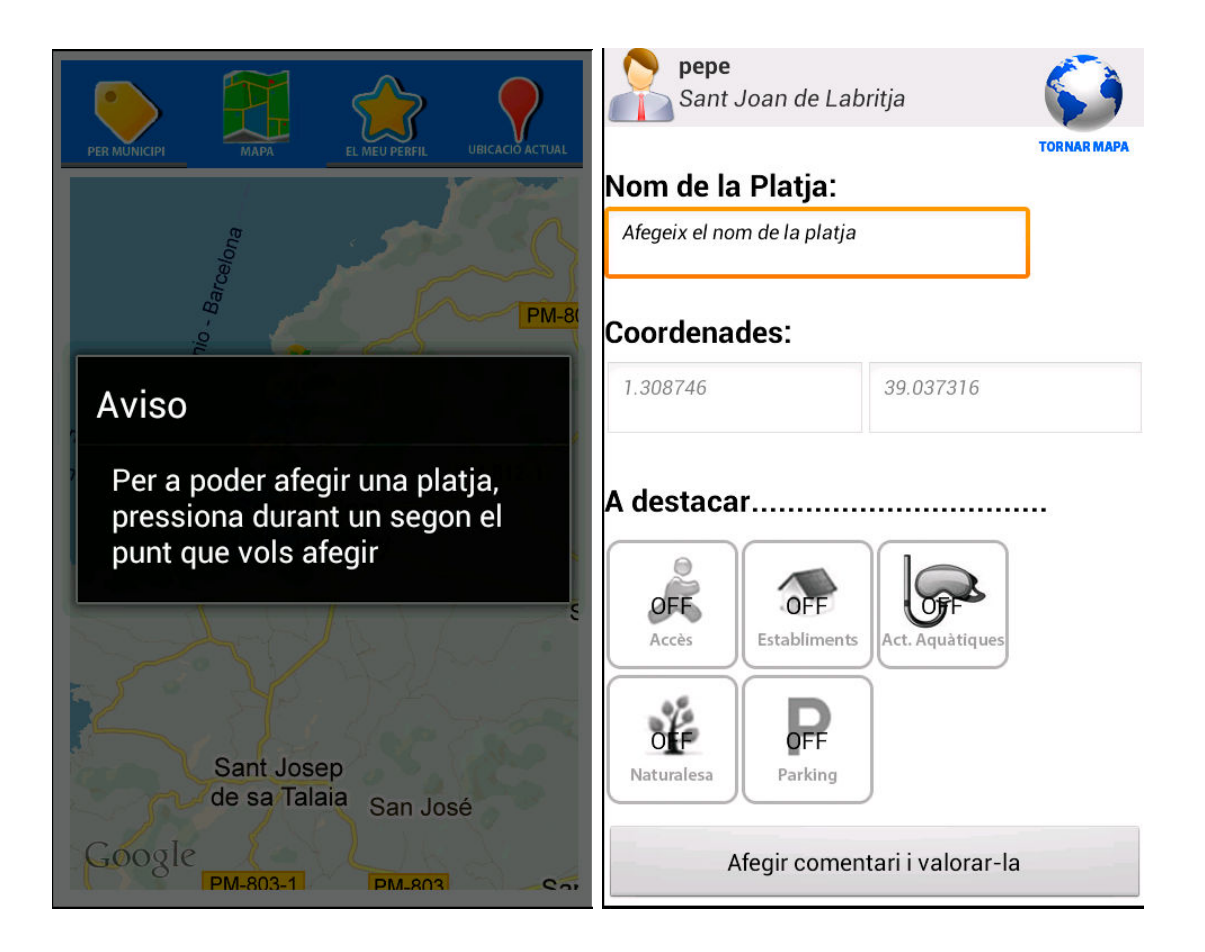

# **5.1.1.4 Inserció i valoració de la platja**

Una vegada que l'usuari hagi afegit una platja o hagi seleccionat una platja del mapa, el sistema donarà la opció de afegir comentaris a la platja i així veure els comentaris que han introduït els altres usuaris.

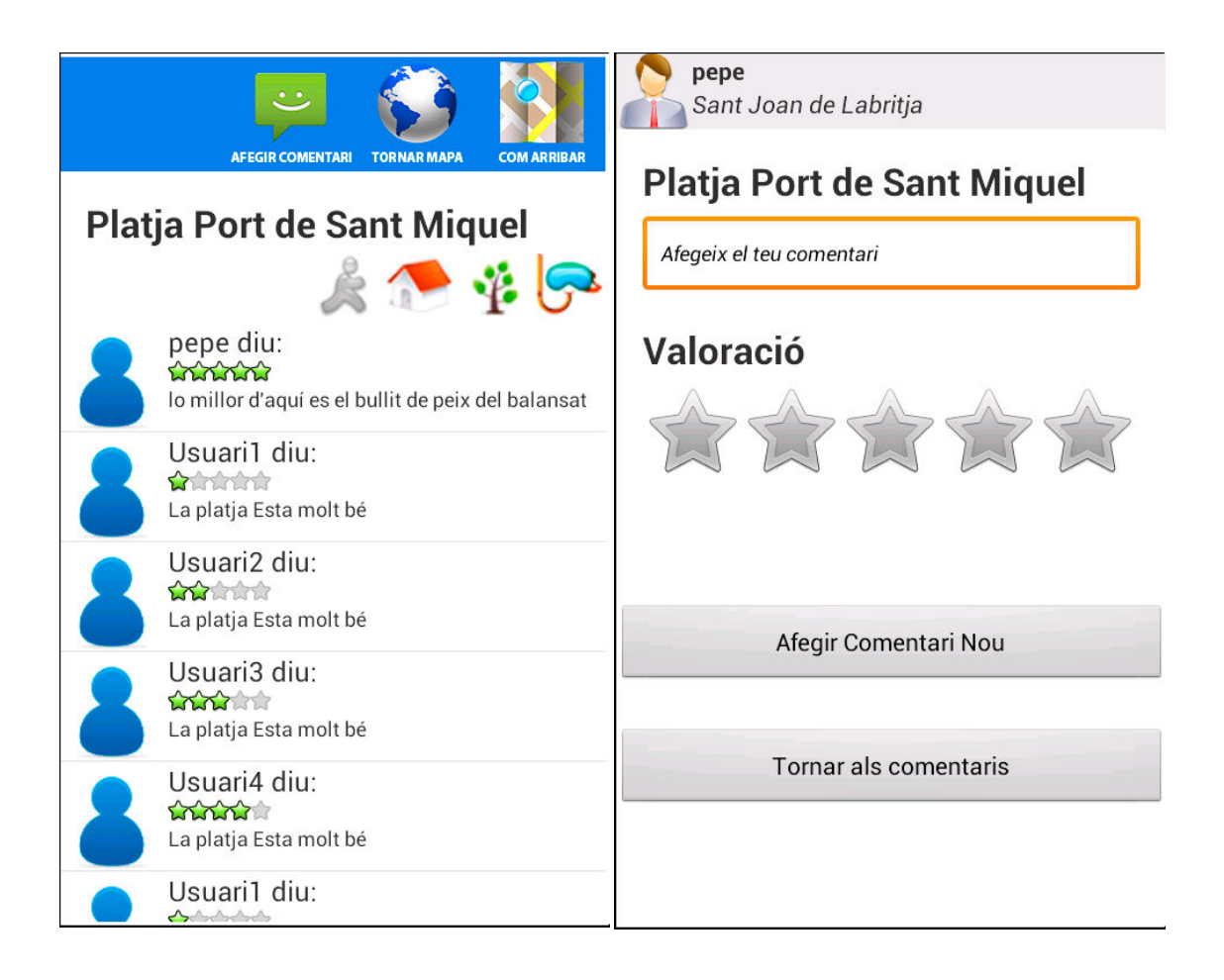

# Javier Serrano Escribano Pàgina **28** de **52**

Es pot apreciar 5 icones per destacar les preferències seleccionades en el moment d'afegir la platja, a<br>continuació es descriu a que pertany els diferents icones. **continuació es descriu a que pertany els diferents icones.**

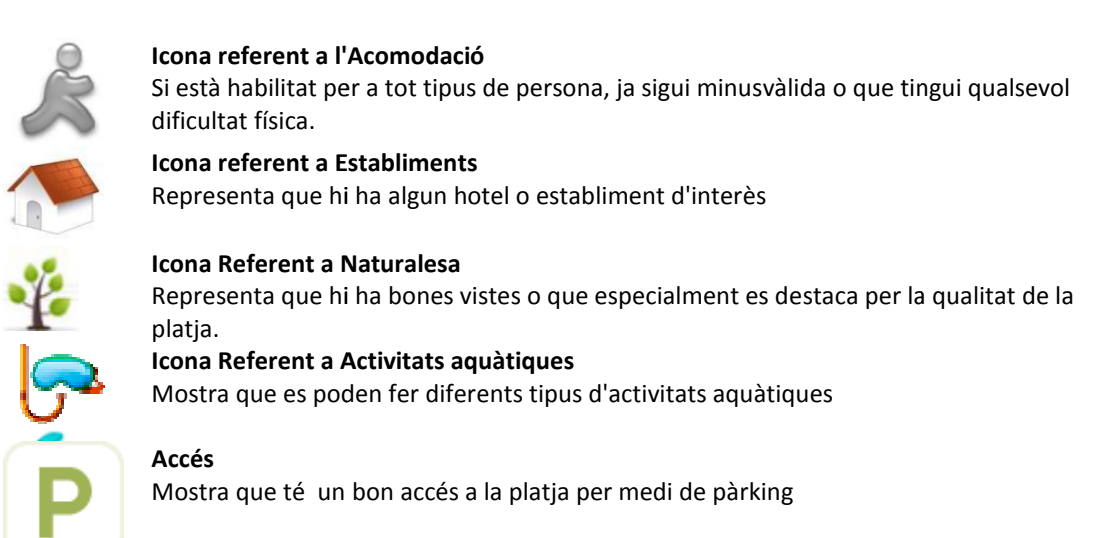

# **5.1.1.5 Modificació de les dades personals - "El Meu Perfil"**

L'usuari podrà modificar les seves dades personals, així com la contrasenya i ubicació actual.

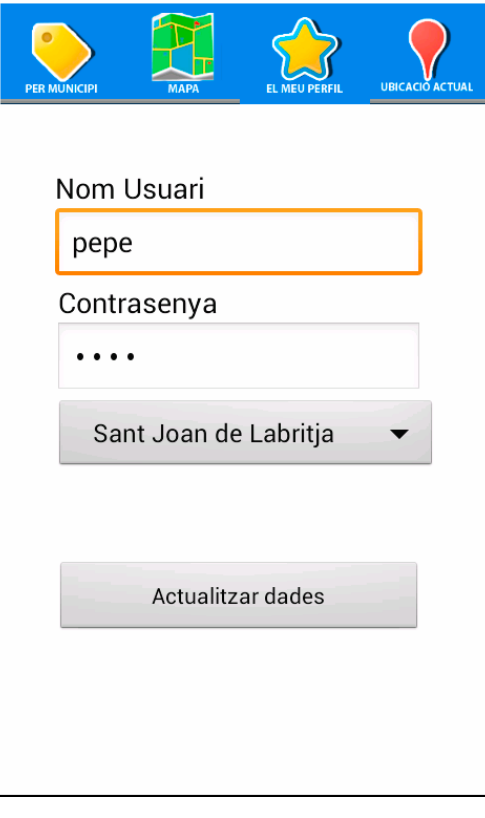

Javier Serrano Escribano Página **28** de **52**

# **5.1.1.6 Com arribar a la platja desitjada**

Una vegada que s'hagi seleccionat una platja del mapa, es podrà saber com arribar a la platja tant sols pressionant el **Com arribar** dins de la platja

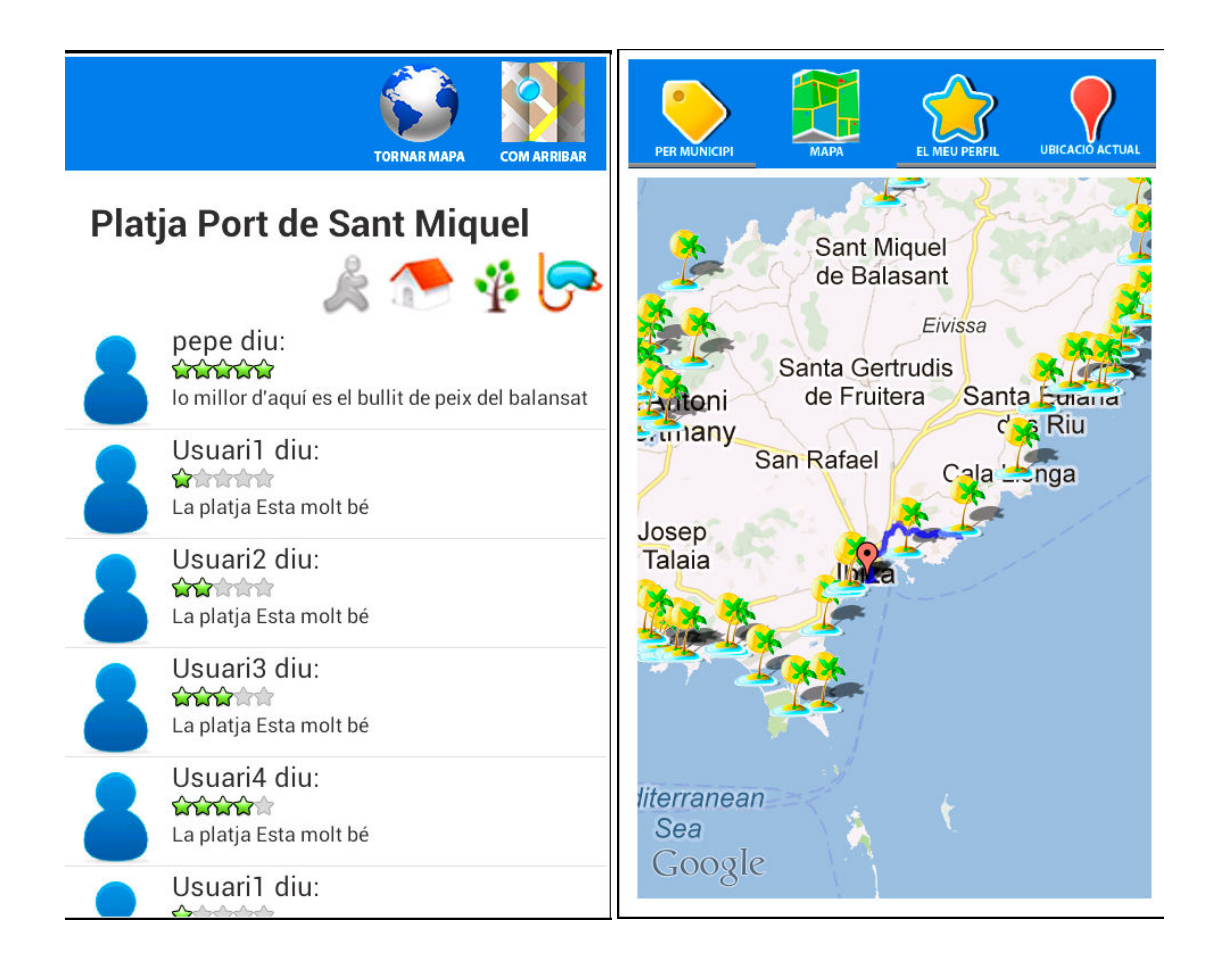

# **5.1.1.7 Esborrar una platja**

Moltes vegades es pot donar el cas de que s'hagi afegit un punt i després es vulgui esborrar aquest punt per una equivocació o alguna cosa, per això he deixat l'opció de poder esborrar un punt sempre que no s'hagi comentat, per què entenc que si s'ha comentat el punt o platja, això vol dir que és d'interès. El procediment serà el mateix que veure un comentari i serà el de fer clic a la platja i una vegada que està dins esborrar-la. Recordem que només es podrà esborrar si no té comentaris i si la platja que es vol esborrar l'ha donat d'alta l'usuari actual

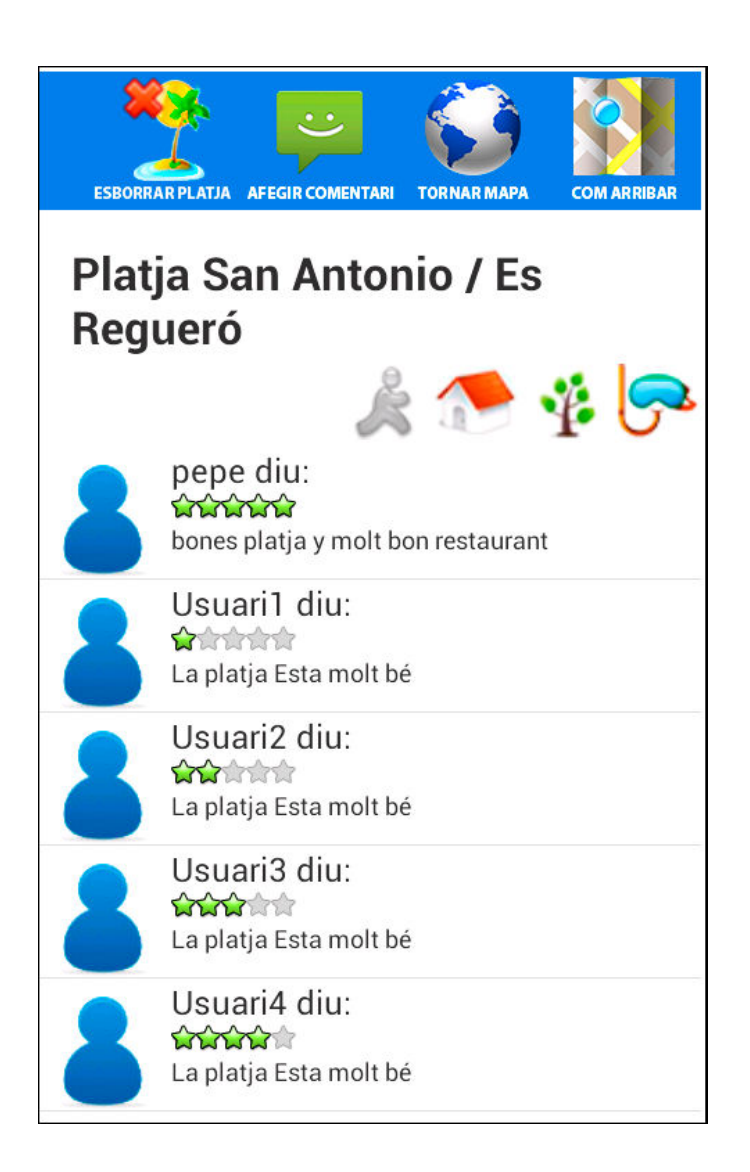

# **5.1.2 Pantalles usuari no enregistrat**

# **5.1.2.1 El Meu Perfil**

L'usuari no registrat podrà registrar-se en tot moment pressionant el botó *"El meu perfil"* i fent clic en Registrar per així poder omplir els camps del formulari i així formar part del sistema

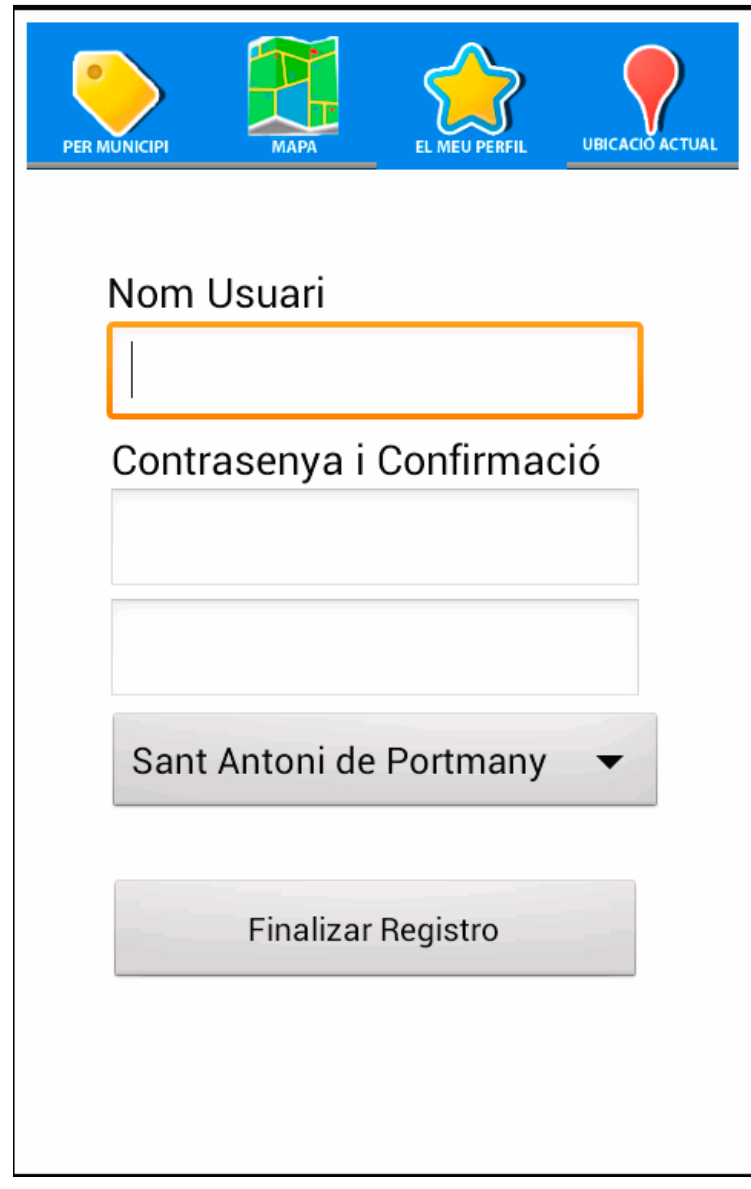

Javier Serrano Escribano Página **31** de **52**

# **5.1.2.2 Per Municipi**

L'usuari no registrat podrà en tot moment pressionant el botó *"Per Municipi"* tenir accés a les platges filtrades per municipi i així podrà veure els comentaris e informació de les platges.

1º Seleccionaria el municipi

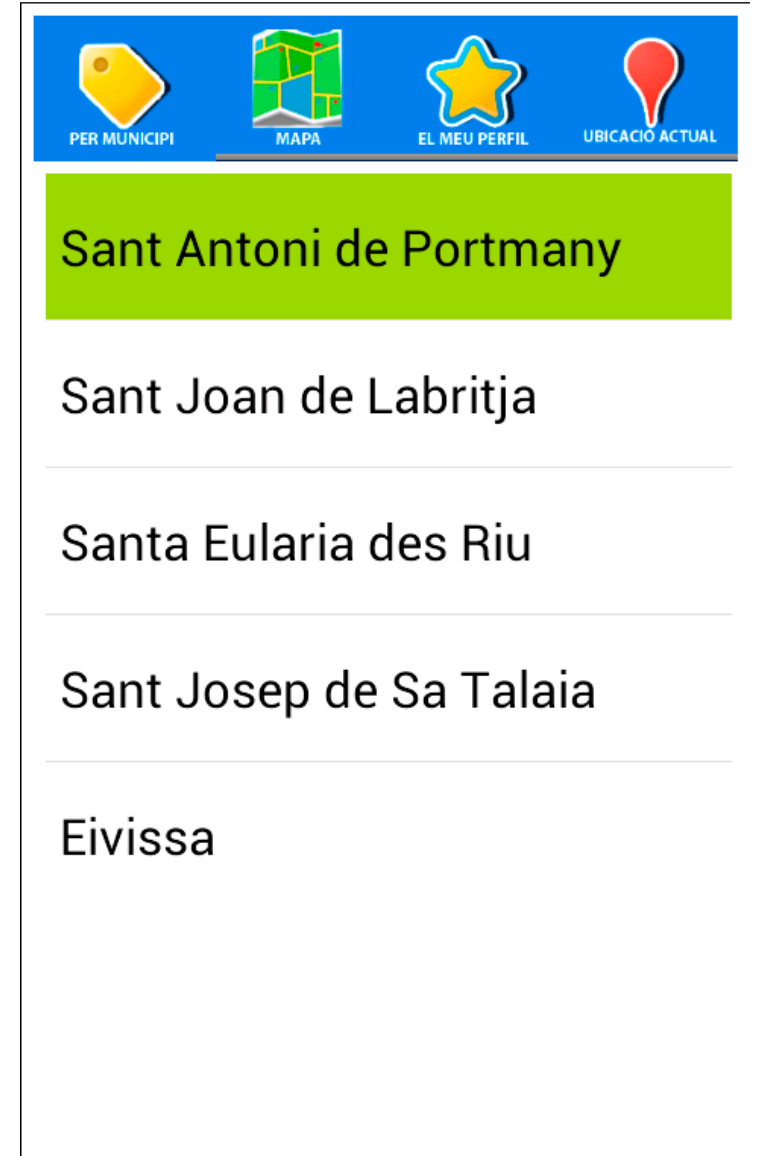

# Javier Serrano Escribano Pàgina **33** de **52**

#### 2º Seleccionaria Platges dins del municipi seleccionat i veure els comentaris i valoracions

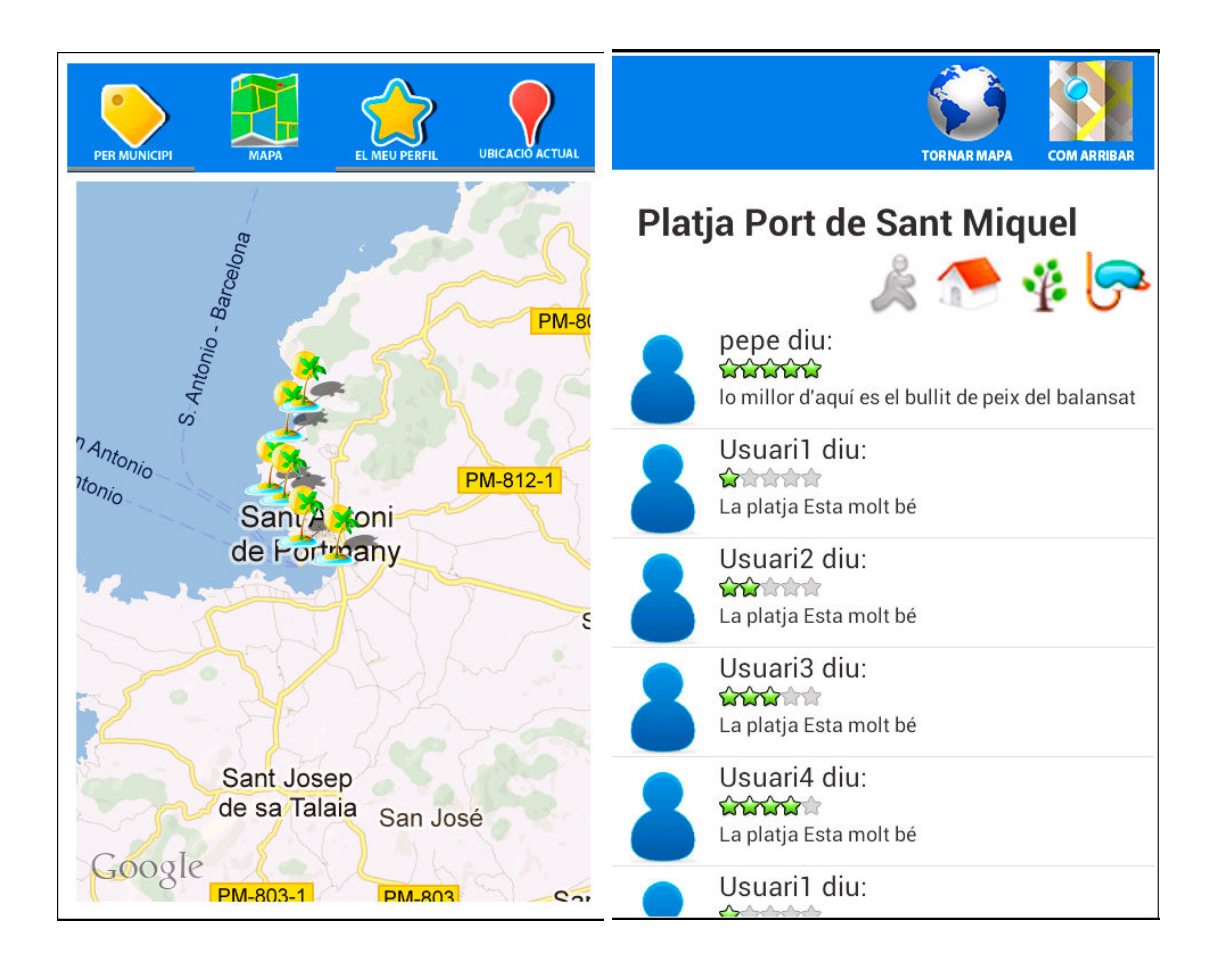

# **5.1.2.3 Com arribar a la platja desitjada**

Una vegada que s'hagi seleccionat una platja del mapa, es podrà saber com arribar a la platja tant sols pressionant el **Com arribar** dins de la platja

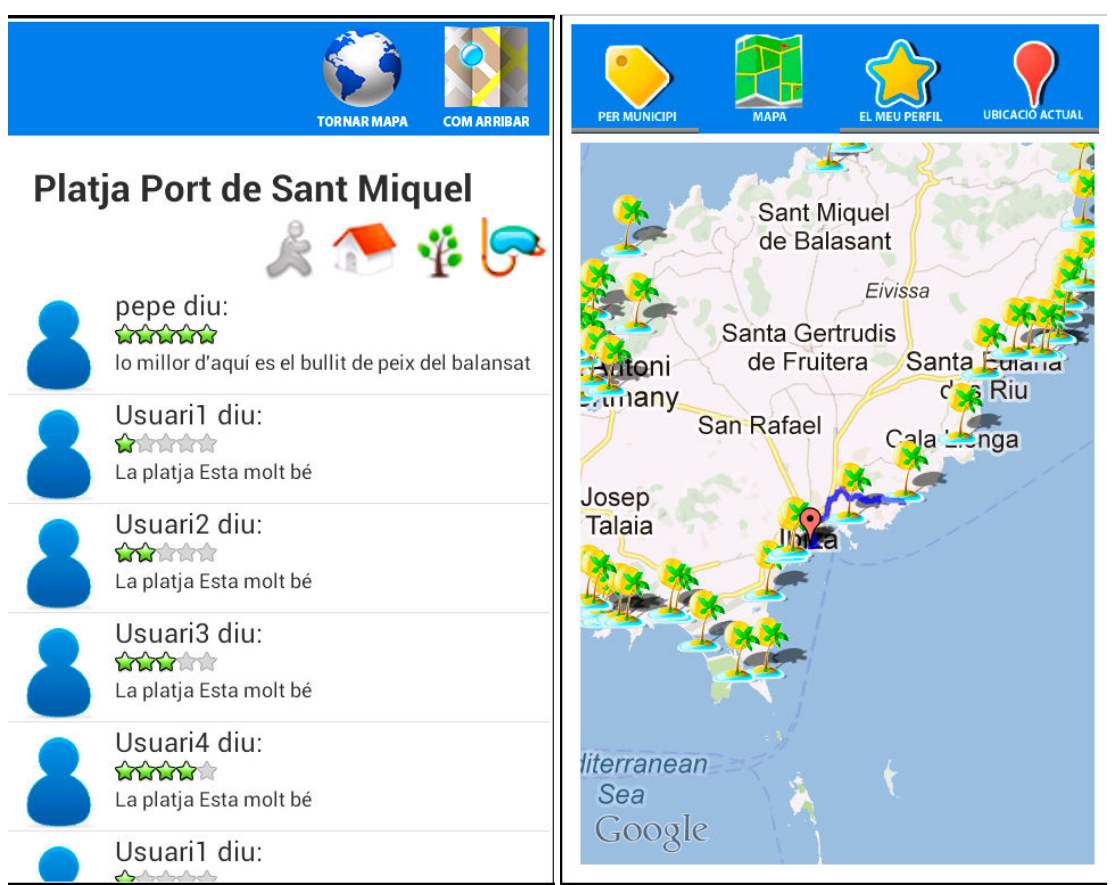

# 6. Arquitectura de Ibiza Beach

IbizaBeach és el nom de l'aplicació mòbil del projecte final de carrera, aquesta aplicació es compon d'un servei web que farà de servidor al qual brindarà les dades al client que serà l'aplicació mòbil del dispositiu.

La tecnologia seleccionada per a realitzar l'accés a dades des del servidor al client mòbil és SOAP(Simple Object Access Protocol) que és un protocol estàndard que defineix com a dos objectes en diferents processos es poden comunicar per medi de dades XML.

# **6.1.1 Infraestructura Comunicació Servidor-Client**

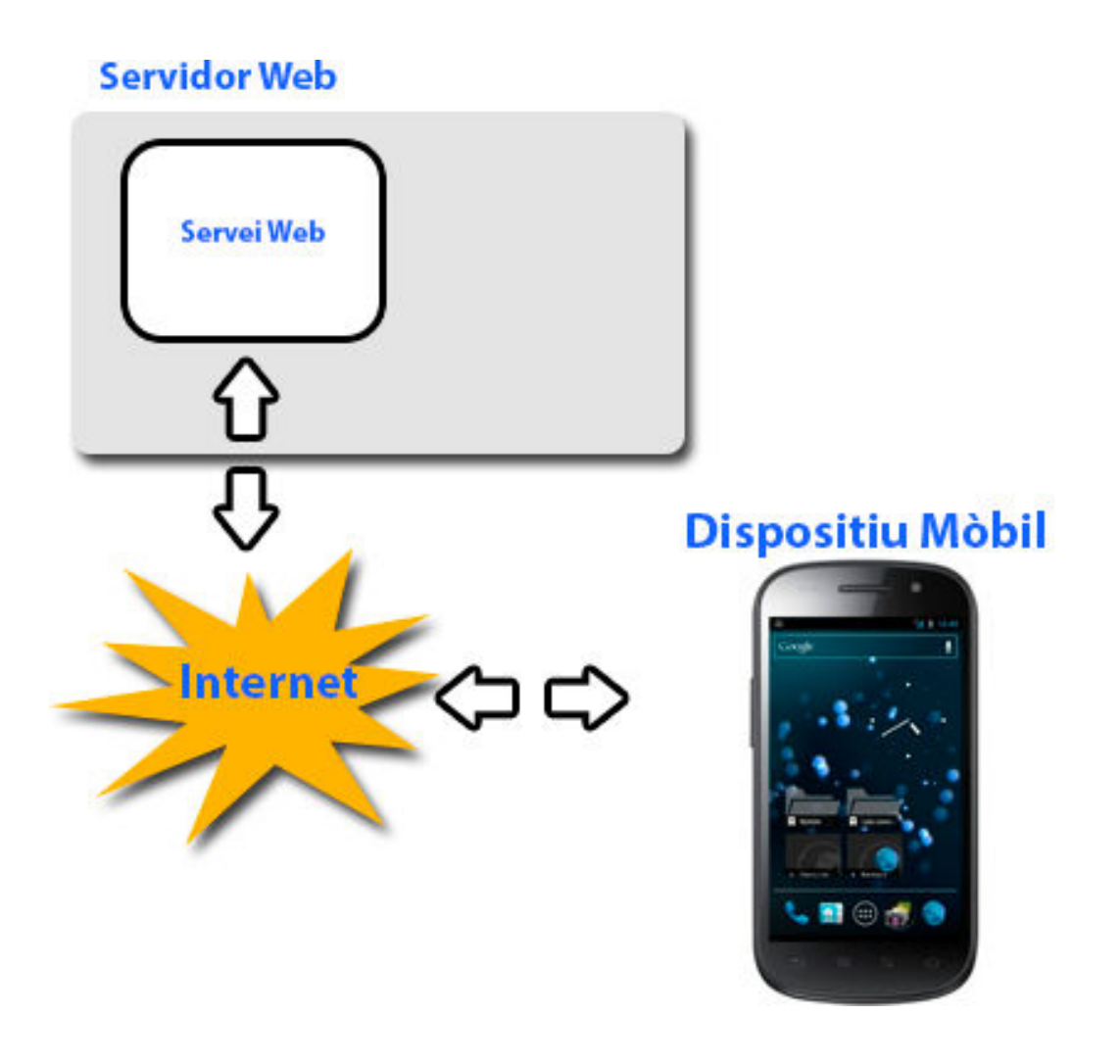

Javier Serrano Escribano Página **35** de **52**

# **6.1.2 Servei Web (SOAP)**

# **Infraestructura Client**

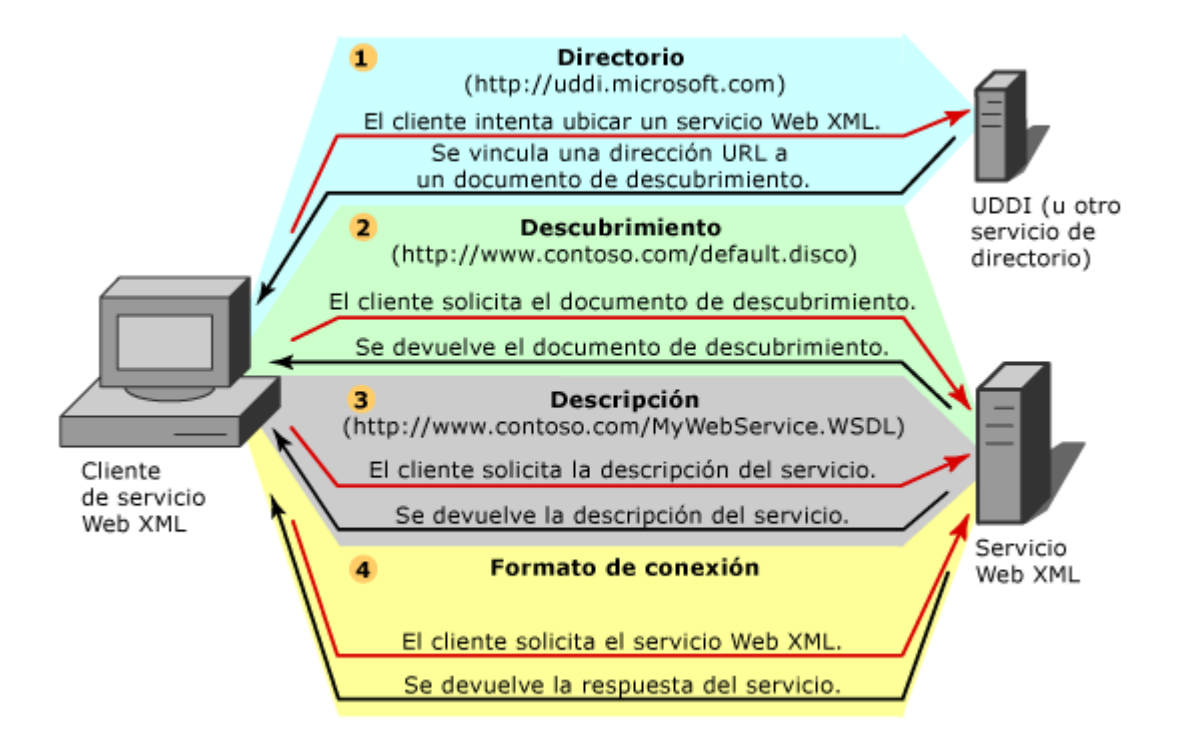

# **6.2 Sistema d'Arxius del servei web**

Tota la part servidor s'ha realitzat en vb.net i amb el programa Web Developer 2010 express

#### • **ServicioPlatges.asmx i ServicioPlatges.asmx.vb**

Aquests arxius són els que fan el servei web , directament la funció principal és la de comunicar el dispositiu mòbil i la base de dades per així poder mostrar-les en el dispositiu.

- o **Mètodes del servei web** 
	- *InsertarLocalitat(nom,longitud\_localitat,latitud\_localitat) Afegeix una localitat al sistema.*
	- *InsertarIconosPlaya(id\_playa,icono) Associa un element a destacar a la platja(naturalesa,establiment etc...)*
	- *actualitzo\_usuari(id\_usuari, nom\_usuari,contrasenya,id\_localitat ) Actualitza les dades d'un usuari en la base de dades*
	- *actualitzo\_Localitat(id\_localitat,nom\_localitat,longitud\_localitat,lati tud\_Localitat)* 
		- *Actualitza les dades d'una localitat en particular al sistema*
	- *GetComentarisPlatja(id\_platja) Retorna els comentaris d'una platja en particular pel seu identificador*
	- *GetComentarisPlatjaObj(Platja) Retorna una platja amb els seus comentaris afegits a la classe.*
	- *GetComentarisUsuari(Usuari) Retorna els comentaris d'un usuari*
	- *GetIconIdPlatges(id\_platja) Retorna els elements a destacar d'una platja*
	- *GetIconesPlatges(Platja) Retorna una platja amb els seus elements a destacar.*
	- *GetLocalitat(id\_localitat) Retorna una llista de localitats en aquest cas d'un element amb les seves platges,comentaris i elements a destacar de cadascuna de les platges de la localitat*
	- *GetLocalitats() Retorna un llistat de totes les localitats que hi ha en la base de dades*
	- *GetPlatges() Retorna totes les platges del sistema.*
	- *GetPlatgesLocalitat(id\_localitat) Retorna un llistat de platges d'una localitat en concret.*
	- *GetPlatja(id\_platja) Retorna una platja en concret*
	- *GetUsuari(id\_usuari) Retorna un usuari especificat al paràmetre*
	- *Login(nom\_usuari,contrasenya) Fa la comprovació de que el nom d'usuari i la contrasenya siguin correctes*

Javier Serrano Escribano Página **37** de **52**

# Javier Serrano Escribano Pàgina **38** de **52**

- *Registre(nom\_usuari,contrasenya,id\_localitat) Realitza el registre al sistema*
- *TEST\_AFEGIR\_PLATGES Mètode per introduir totes les platges al sistema*
- *insertarComentari(id\_usuari,id\_platja,comentari,puntuació) Afegeix un comentari d'un usuari en una platja i amb una puntuació.*
- *insertar\_Platges(nom\_platja,latitud,longitud,id\_localitat,id\_usuari) Registre una platja al sistema, guardant la seva localitat i l'usuari que l'esta afegint*
- *borrar\_Platges(String id\_platja) Esborra una platja del sistema, pel seu identificador.*

# • **Gestor.vb**

Classe encarregada de la comunicació i manipulació entre la base de dades i el servei web,

• **Icones.vb** 

Classe referent a l'element a destacar de la platja(naturalesa,pàrking etc..) Recull l'identificador i el nom de l'element a destacar.

• **Localitat.vb** 

Classe referent a la localitat en el sistema, recull l'identificador, nom de la localitat, longitud,latitud i l'identificador de la província.

# • **Platges.vb**

Classe que fa referència a la Platja i que recull:

- o Identificador de la platja
- o Nom de la platja
- o Latitud
- o Longitud
- o Identificador d'usuari
- o Llista d'icones o elements a destacar
- o Comentaris de la platja

# • **Usuari.vb**

Classe referent a l'usuari i recull

- o Identificador d'usuari
- o Nom
- o Contrasenya
- o Identificador de localitat

# • **Web.config**

Arxiu de configuració del projecte

# **6.3 Client Mòbil**

Aquesta part es la corresponent al client i la qual s'instal·larà dins del dispositiu mòbil. La versió és la 4.1 d'Android.

El que farà la part mòbil serà fer peticions al servei web i d'aquesta manera l'usuari interactuarà entre la part mòbil i el servei web.

### **L'arquitectura interna de l'aplicació és la següent**

Per poder realitzar la comunicació amb el servei web s'ha utilitzat la llibreria. *ksoap2-android-assembly-2.6.0-jar-with-dependencies.jar* disponible en el rar de la PAC

i per poder realitzar les peticions he hagut d'utilitzar les llibreries de **google API 16** 

# **NECESSARIES EN LA INSTAL·LACIÓ DE LA PART CLIENT EN L'ECLIPSE**

# **6.3.1 Arquitectura interna de la part Client**

- IbizaBeachPAC3
	- o **asset**
	- o **bin**

Es genera automàticament i la utilitza el compilador per preparar els arxius pel empaquetat final en forma d'APK

o **gen** 

En aquesta carpeta dipositarem tots els arxius que vulguem en l'aplicació

#### o **res**

Són els recursos del sistema com imatges, textos, layouts etc... a continuació explico els diferents layouts que mostra l'aplicació

- **a** afegircomentari.xml Formulari per afegir un comentari al sistema
- afegirplatja.xml Formulari per afegir platja a la localitat
- cercamunicipi.xml Mostra localitat del sistema
- comentaris.xml Mostra els comentaris d'una platja i deixa la possibilitat d'afegir comentaris nous
- main.xml Mostra les pestanyes del tabhost
- mapa.xml Xml on mostra el mapa per poder interactuar amb el sistema
- miscomentaris.xml És l'estructura d'un comentari per així poder construir la llista en comentaris.xml

Javier Serrano Escribano Página **39** de **52**

# Javier Serrano Escribano Pàgina **40** de **52**

perfil.xml

Pantalla referent a l'inici de sessió, registre i actualització de dades

 ubicacioactual.xml Pantalla que mostra les platges més properes.

#### o **src**

Codi font java, aquí és on estan totes les classes de l'aplicació

**Aadapt\_Comentaris.java** 

Adaptador per construir la llista de comentaris en cada platja.

**afegircomentari.java** 

Aquesta activitat està relacionada amb l'xml afegircomentari.xml i la funció corresponent és la d'afegir el comentari a la platja seleccionada anteriorment.

**afegirplatja.java** 

Activitat associada amb l'xml afegirplatja.xml i el que fan són la inserció de la platja al sistema.

**CercaMunicipi.java** 

Activitat que amb l'xml cercamunicipi.xml el que fa és mostrar les localitats que hi ha al sistema i si pitgem executarà l'activitat **mapa.java** i mostrarà les platges corresponent a la localitat seleccionada.

**comentaris.java** 

Activitat referent als comentaris d'una platja corresponent, està associada a l'xml comentaris.xml, des d'aquí es pot veure els comentaris i saber la ruta de com arribar.

**Container.java** 

Aquesta activitat forma part de main.xml i el que fa és pintar les pestanyes i executar les diferents activitat que hi ha en cada pestanya.

**GoogleParser.java** 

Classe que analitza una direcció URL que apunta de un objecte JSON de Google a un objecte de ruta(Route)

**Icones.java** 

Classe corresponent als elements a destacar d'una platja

**IntentComentari.java** 

Classe que el que fa és que es pugui executar l'activitat comentari passant li uns paràmetres corresponents

**IntentPlatja.java** 

Classe que com en l'anterior classe fa és que es pugui cridar l'activitat afegirplatja.java amb els seus paràmetres corresponents.

# Javier Serrano Escribano Pàgina **41** de **52**

#### **Platges.vb**

Classe que fa referència a la Platja i que recull:

- Identificador de la platja
- Nom de la platja
- Latitud
- Longitud
- Identificador d'usuari
- Llista d'icones o elements a destacar
- Comentaris de la platja

Té la particularitat de que s'ha de serialitzar i ha de ser parseable per poder-se recollir del servei web i poder-se enviar entre activitats

# **Usuari.vb**

Classe referent a l'usuari i recull

- Identificador d'usuari
- Nom
- Contrasenya
- Identificador de localitat

Té la particularitat de que s'ha de serialitzar i ha de ser parseable per poder-se recollir del servei web i poder-se enviar entre activitats

# **Localitat.vb**

Classe referent a la localitat en el sistema, recull l'identificador, nom de la localitat, longitud,latitud i l'identificador de la província. Té la particularitat de que s'ha de serialitzar i ha de ser parseable per poder-se recollir del servei web i poder-se enviar entre activitats

# **Mapa.java**

Aquesta activitat és l'encarregada de mostrar el mapa de google map en un mapview i de la interactuació del nostre sistema amb googlemaps.

#### **MapaItemOverlay**

Aquesta classe és l'encarregada de poder pintar els geopoint al mapa i amb la possibilitat de poder veure les dades de la platja seleccionada.

#### **OverlayMapa.java**

Igual que l'anterior , pinta el punt origen quan estem cercant una platja i volem saber com arribar

**Parser.java** 

Interface que Realitza el parse de les rutes a l'hora de pintar la ruta en el mapa

**Perfil.java** 

Activitat associada a l'xml perfil.xml per fer l'inici de sessió,actualització i el registre de l'usuari

> Javier Serrano Escribano Página **41** de **52**

#### Javier Serrano Escribano Pàgina **42** de **52**

- **PlatjaUsuariComentari.java**  Classe referent al comentari que ha fet cada usuari a cada platja
- **Route.java**  Classe encarrega de dur els punts de la ruta a pintar
- **RouteOverlay.java**  Classe referent a la capa de la ruta

#### **6.3.2 Accés a dades des del client al servidor**

Exemple de recepció dels comentaris d'una platja pel seu identificador

```
final String NAMESPACE = "http://elmeuserveiweb.net/";
final String URL="http://217.160.253.31/servicioweb/ServicioPlatges.asmx",
final String METHOD NAME = "GetComentarisPlatja";
final String SOAP ACTION = "http://elmeuserveiweb.net/GetComentarisPlatia":
//declaro l'objecte soap amb el namespace i el mètode que vull executar al servei web
SoapObject request = new SoapObject (NAMESPACE, METHOD NAME);
//asigno la versió
SoapSerializationEnvelope envelope = new SoapSerializationEnvelope(SoapEnvelope.VER11);
//Confirm que el servei web és asp.net
envelope.dotNet = true;//afegeixo els paràmetres necessaris per fer la consulta, en aquest cas l'identificador de la platja
request.addProperty("id platja", id platja.toString());
//poso l'objecte soap amb els seus respectius paràmetres i ho poso a soapserialization per això poder
envelope.setOutputSoapObject(request):
//declaro la petició amb la direcció del servei web
HttpTransportSE transporte = new HttpTransportSE (URL) :
//declaro l'arraylist dels comentaris de la platja per poder afegirlos
ArrayList<PlatjaUsuariComentari> comentaris disp;
comentaris disp=new ArrayList<PlatiaUsuariComentari>();<br>try
\mathbf{f}//faig la crida al mètode a una determinada direcció que es la soap Action
    transporte.call(SOAP ACTION, envelope);
    //recull l'objecte del servei web
    SoapObject resSoap = (SoapObject) envelope.getResponse();
    //recull la grandària del vector
    PlatjaUsuariComentari[] listaPlatges;
    listaPlatges = new PlatjaUsuariComentari[resSoap.getPropertyCount()];
    //faig el recorregut del vector per així construir els comentaris de la platja
    for (int i = 0; i < listaPlatges.length; i++)
    \overline{A}SoapObject ic = (SoapObject) resSoap.getProperty(i);
           @SuppressWarnings("unchecked")
        PlatjaUsuariComentari pl = new PlatjaUsuariComentari (ic.getProperty(0).toString(),ic.getProper
           listaPlatges[i] = pl;mis.add(p1);\overline{\mathbf{3}}\overline{\mathbf{3}}catch (Exception e)
\mathcal{L}alerta ("Error!"+ e.toString());
\overline{\mathbf{3}}
```
Javier Serrano Escribano Página **42** de **52**

### Javier Serrano Escribano Pàgina **43** de **52**

En aquesta petita porció de codi de mostra, està el procediment pel qual es realitza un accés o manipulació al servei web, com ja s'ha comentat anteriorment, s'està utilitzant un objecte SOAP que recull la petició que es fa al servei web per medi d'uns paràmetres. Podem separarlo en 4 parts

1. Assignació dels paràmetres d'accés al servei web

```
final String NAMESPACE = "http://elmeuserveiweb.net/";
final String URL="http://217.160.253.31/servicioweb/ServicioPlatges.asmx";
final String METHOD NAME = "GetComentarisPlatja";
final String SOAP ACTION = "http://elmeuserveiweb.net/GetComentarisPlatja";
```
#### 2. Configuració i paràmetres que s'enviaran al servei web

```
//declaro l'objecte soap amb el namespace i el mètode que vull executar al servei web
SoapObject request = new SoapObject (NAMESPACE, METHOD_NAME);
```
//asigno la versió SoapSerializationEnvelope envelope = new SoapSerializationEnvelope (SoapEnvelope.VER11);

//Confirm que el servei web és asp.net envelope.dotNet = true;

//afegeixo els paràmetres necessaris per fer la consulta, en aquest cas l'identificador de la platja request.addProperty("id\_platja", id\_platja.toString());

//poso l'objecte soap amb els seus respectius paràmetres i ho poso a soapserialization per això poder envelope.setOutputSoapObject(request);

//declaro la petició amb la direcció del servei web HttpTransportSE transporte = new HttpTransportSE(URL);

```
//declaro l'arraylist dels comentaris de la platja per poder afegirlos
ArrayList<PlatjaUsuariComentari> comentaris disp;
comentaris disp=new ArrayList<PlatjaUsuariComentari>();
```
#### 3. Recepció de l'Objecte SOAP

```
try
       \mathbf{I}//faig la crida al mètode a una determinada direcció que es la soap Action
           transporte.call(SOAP ACTION, envelope);
           //recull l'objecte del servei web
           SoapObject resSoap = (SoapObject) envelope.getResponse();
           //recull la grandària del vector
           PlatjaUsuariComentari[] listaPlatges;
           listaPlates = new PlatialUsuariComentari [resSoan.getPropertyCount()]://faig el recorregut del vector per així construir els comentaris de la platja
           for (int i = 0; i < listaPlatges. length; i++)
                   SoapObject ic = (SoapObject)resSoap.getProperty(i);
4. Tractament de l'objecte SOAP
```

```
@SuppressWarnings("unchecked")
    PlatiaUsuariComentari pl = new PlatiaUsuariComentari (ic.getProperty(0).toString(),ic.getProper
       listaPlatges[i] = p1;mis.add(b1):\overline{\mathbf{1}}
```
Javier Serrano Escribano Página **43** de **52**

# **6.4 Base de dades**

La base de dades està realitzada en sqlExpress ja que de Microsoft és l'única versió que et permet treballar sempre que sigui per àmbit no lucratiu.

La localització de la base de dades estarà penjada en el servidor, encara que es donarà un arxiu.sql per a poder veure l'estructura i les consultes. També s'adjuntarà l'arxiu mdf per a què es pugui importar en el sql management studio que és l'eina que he utilitzat per a poder fer la instància i que el servei web pugui llegir de la base de dades

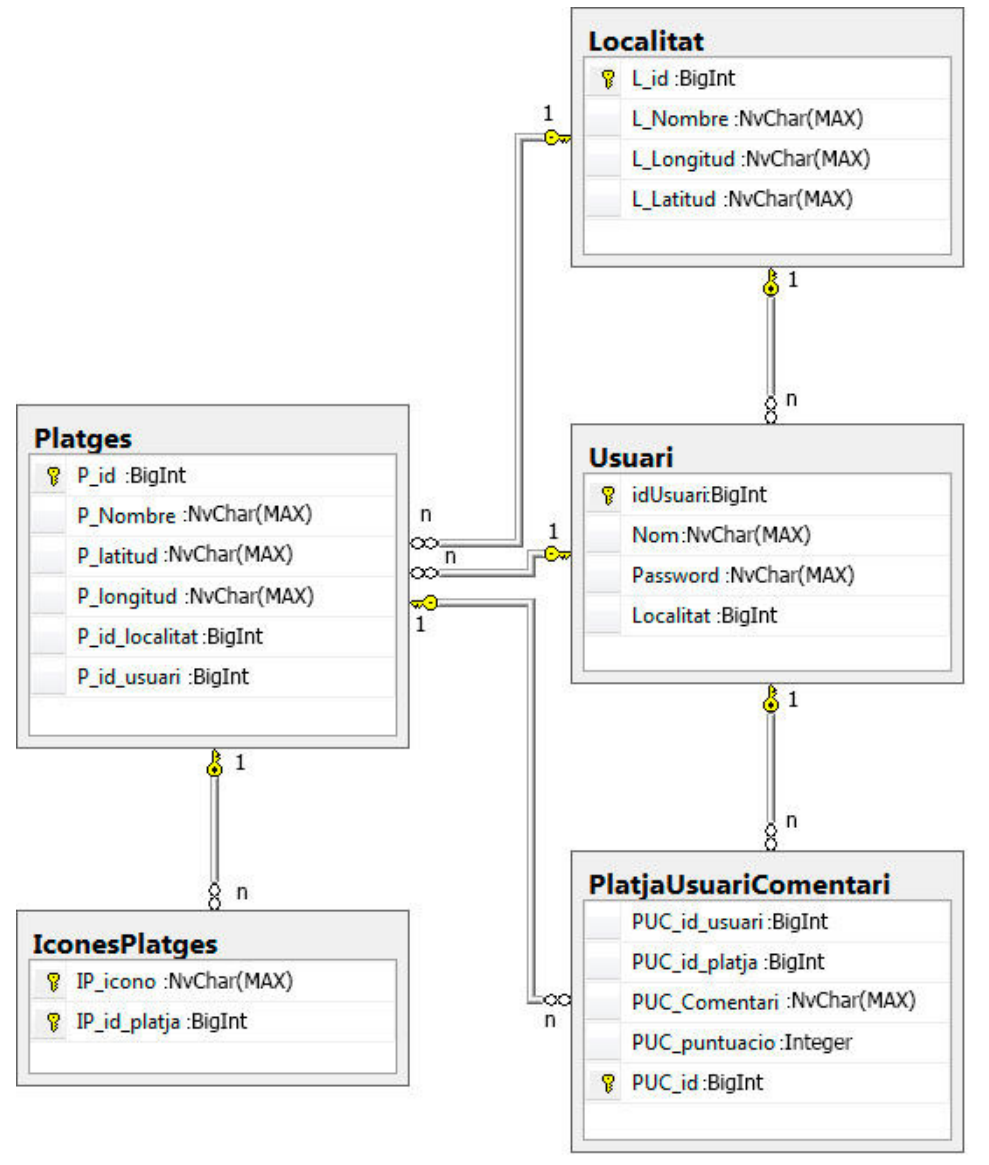

S'ha decidit que la latitud i la longitud siguin String's perquè quan he treballat amb double en java a l'hora de fer la inserció no em tractava bé els decimals en la inserció amb vb.net. per així el que faig es desprès al codi fer el parser a double.

.

Javier Serrano Escribano Página **44** de **52**

# Javier Serrano Escribano Pàgina **45** de **52**

# **6.5 Excepcions**

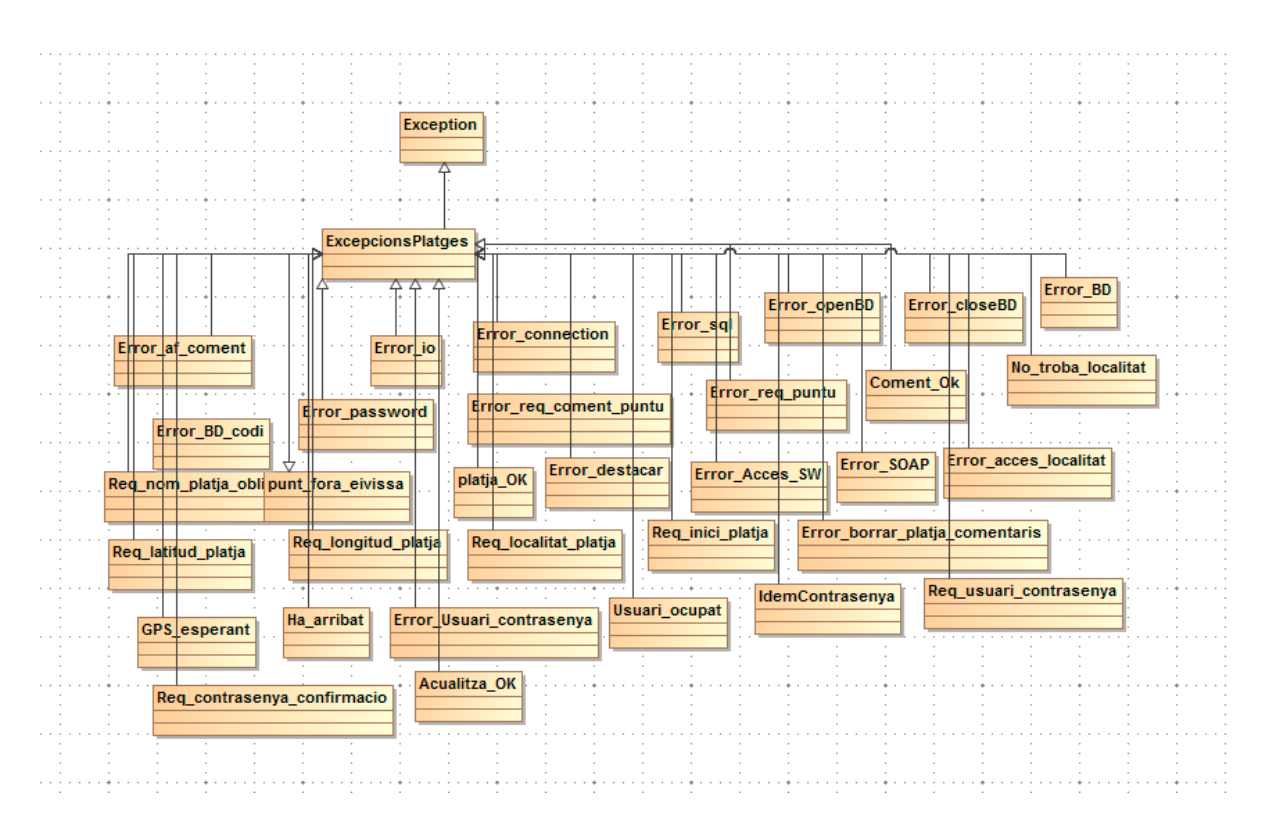

Aquestes Excepcions hereten de la classe ExcepctionsPlatges de manera que s'informés dels errors que es podien donar a l'hora de treballar amb l'aplicació.

> Javier Serrano Escribano Página **45** de **52**

# 7. Test

En aquesta part he decidit fer un projecte paral·lel al projecte principal de l'aplicació anomenat **TestIbizaBeach** el principal es diu **IbizaBeachPAC3** 

Dins d'aquest projecte podem destacar 4 classes

- **AllTests.java**  Aquesta classe és la principal del projecte i és la que executa totes les proves que es fan en aquest projecte.
- **afegircomentaritest.java**  Encarregada de provar que funcioni el poder afegir els comentaris al sistema
- **afegirplatjatest.java**  Classe que la seva funció és la de comprovar que s'afegeixin platges correctament
- **GetLocalitatstest.java**  Comprova que torna les localitats al sistema i dins de cada localitat hi hagi les seves platges corresponents.
- **Loginusuaritest.java**  Comprova que es fa bé l'inici de sessió
- **Registreusuaritest.java**  Comprova el registre d'un nou usuari

**A la part servidora es pot fer el test des de el propi servei web des de el web developer 2010 express o entrant a la següent direcció** 

**http://217.160.253.31/servicioweb** 

Javier Serrano Escribano Página **46** de **52**

# 8. AVALUACIÓ

# **8.1 Preguntes d'informació sobre l'usuari que realitzaria el test**

- **1- Quina edat tens?**
- **2- Que busques quan vas a la platja?**

#### **3- Ets un persona autòctona o vens temporalment a l'illa?**

- En cas de que sigui una persona autòctona
	- o T'agrada anar a la platja en temporada baixa o només vas en temporada alta ? perquè
		- **En cas afirmatiu:** 
			- Vas amb l'idea de buscar la millor platja o la més propera?
- En cas de que sigui una persona que viatgi a l'illa
	- o Vens de temporada o només uns dies?
		- **En cas de temporada** 
			- T'agrada conèixer bé el lloc on viatges i les seves costums i recós o només vens per treball?
		- En cas d'uns dies
			- Quin tipus de turisme busques?
			- Vens amb la idea de buscar la millor platja o la més propera?

El propòsit d'aquestes preguntes és per en unes futures versions orientar l'aplicació amb l'usuari potencial de l'aplicació i així veure quines funcionalitats es poden millorar i com podem potenciar els diferents tipus d'usuari que utilitzin l'app per així donar abast a qualsevol tipus d'usuari que utilitzi el sistema.

# **8.2 Tasques que els usuaris haurien de realitzar**

- Registrar-se al sistema
- Buscar una platja per municipi com a usuari registrat
- Buscar una platja per municipi com a usuari no registrat
- Buscar una platja per ubicació actual com a usuari registrat
- Buscar una platja per ubicació actual com a usuari no registrat
- Afegir una platja al sistema com a usuari registrat
- Afegir una platja al sistema com a usuari no registrat
- Afegir un comentari al sistema com a usuari enregistrat
- Afegir un comentari al sistema com a usuari no enregistrat
- Veure els comentaris com a usuari registrat
- Veure els comentaris com a usuari no registrat
- Esborrar una platja que ha donat d'alta l'usuari actual sense comentaris
- Intentar Esborrar una platja amb comentaris

Javier Serrano Escribano Página **47** de **52**

# **8.3 Les preguntes referents a les tasques**

- 1. Has pogut trobar la platja que has cercat per municipi tant usuari registrat com a usuari no registrat ? ¿Que milloraries del sistema per fer més amigable l'ús de la cerca?
- 2. En la cerca per ubicació actual, el sistema ha trobat el punt on estaves i t'ha mostrat les platges? Penses que es podria millorar aquesta funcionalitat ? ¿Com? ¿Has pogut fer la cerca com a usuari registrat i no enregistrat?
- 3. Creus que el sistema de votacions s'adapta a les necessitats de l'aplicació? si no es així,¿ De quina manera es podria adaptar? ¿Has pogut fer una votació com a usuari no enregistrat?
- 4. Has pogut registrar-te?
- 5. Has pogut veure els comentaris tant quan estaves com a usuari enregistrat tant com a usuari no enregistrat?
- 6. Has pogut esborrar alguna platja amb comentaris?
- 7. Una vegada has introduït una platja, l'has pogut esborrar? ¿I amb comentaris?

# **8.4 Possibles millores**

- 1. Comentaris públics o privats
- 2. Esborraments de Comentaris
- 3. Afegir galeria multimèdia a platges o comentaris
- 4. Millores de Rendiment.

# 9. Conclusions

Respecte als objectius inicials fixats a l'inici del projecte com es pot apreciar en el document i en l'aplicació queden completament complerts, ja que en pocs passos, tens a l'abast de la mà les principals platges de l'illa i les seves valoracions i comentaris personals i si estàs registrat , es pot interactuar amb el sistema i formar part del criteri de l'app i puguen així servir d'ajuda i guia a molts dels turistes i persones autòctones que vulguin conèixer a fons els indrets de l'illa.

Respecte a a les aplicacions comentades a la comparativa, crec que si parlem a nivell d'Eivissa crec que ibizaBeach es una aplicació a tenir en compte ja que encara que hi ha punts a millorar esta més orientada a tota persona que vol conèixer l'illa i això es un punt que altres aplicacions no tenen en compte.

Acabat el present projecte, penso que el desenvolupament d'aquest tipus de projecte són una experiència única que et permeten tenir una toma de contacte amb el món laboral molt realista, ja que des del primer moment et mostra les diferents parts que formen un projecte i els principals problemes que et pots trobar a l'hora de desenvolupar-lo.

Personalment, el desenvolupament d'aquest projecte m'ha aportat molta experiència a l'hora de realitzar un servei web ja que abans no havia realitzat un, d'aquesta manera puc arribar a la conclusió de que em pot ser de molta ajuda per a realitzar la portabilitat de projectes web a versions mòbils sense haver de haver de fer redundància de treball, ja que havent fet el backoffice en qualsevol entorn, es pot donar accés a dades només fent el respectiu front en la plataforma desitjada.

Laboralment m'ha obert una porta als dispositius android ja que abans mai no havia desenvolupat en aquesta plataforma de forma nativa, per això penso que ha sigut una correcta tria a l'hora d'enfocar el meu final de carrera.

I per últim, des de el punt de vista general de la enginyeria que he desenvolupat, aconsello a la gent que pugui estudiar que ho faci, perquè per a mi ha sigut una experiència molt enriquidora tant a nivell professional com a nivell personal, estudiar aquesta carrera m'ha donat un altra punt de vista de la informàtica que si no l'hagués estudiada no l'hauria entès mai.

> Javier Serrano Escribano Página **49** de **52**

# 10. Glossari

#### **ANDROID**

Android és un sistema operatiu mòbil basat en Linux, que juntament amb aplicacions middleware8 està enfocat per ser utilitzat en dispositius mòbils com telèfons intel·ligents, pastilles, Google TV i altres dispositius

#### **SOAP**

és un protocol estàndard que defineix com a dos objectes en diferents processos es poden comunicar per medi de dades XML.

#### **API**

Interfície de programació que representa la capacitat de comunicació entre components de programari.

#### **SERVEI WEB**

tecnologia que utilitza un conjunt de protocols i estàndards que serveixen per intercanviar dades entre aplicacions.

#### **WEB DEVELOPER EXPRESS 2010**

És un programa de desenvolupament en entorn de desenvolupament integrat per a sistemes operatius Windows desenvolupat i distribuït per Microsoft Corporation. Suporta diversos llenguatges de programació com ara Visual C + +, Visual C #, Visual J #, ASP.NET i Visual Basic. NET, encara que actualment s'han desenvolupat les extensions necessàries per a molts altres. És de caràcter gratuït i és proporcionat per la companyia Microsoft Corporation orientant-se a principiants, estudiants i aficionats de la programació web i d'aplicacions, oferint aquesta aplicació a partir de la versió 2005 de Microsoft Visual Studio

#### **SQL MANAGEMENT STUDIO**

Motor de base de dades relacional, de lliure descàrrega i distribució, tant per a dispositius mòbils com per a aplicacions escriptori. Especialment orientada a sistemes ocasionalment connectats, ofereix unes característiques especialment útils per a clients lleugers

#### **SQL SERVER**

Sistema per a la gestió de bases de dades produït per Microsoft basat en el model relacional.

#### **JAVA**

llenguatge de programació originalment desenvolupat per Sun Microsystems (la qual va ser adquirida per la companyia Oracle) i publicat el 1995 com un component fonamental de la plataforma Java de Sun Microsystems.

#### **JSON**

Javascript Object Notation, és un format lleuger per a l'intercanvi de dades

Javier Serrano Escribano Página **50** de **52**

# **APP**

El programari d'aplicació, és Un Programari Informàtic Dissenyat per a ajudar a l'usuari a Realitzar Tasques específiques.

# **SDK**

Un kit de desenvolupament de programari o SDK és generalment un conjunt d'eines de desenvolupament de programari que li permet al programador crear aplicacions per a un sistema concret

# **GPS**

És un sistema global de navegació per satèl · lit (GNSS) que permet determinar en tot el món la posició d'un objecte

# **VB.NET**

Llenguatge de programació orientat a objectes que es pot considerar una evolució de Visual Basic implementada sobre el framework. NET.

# **ENTORN ECLIPSE**

És un entorn de desenvolupament integrat de codi obert multiplataforma per desenvolupar el que el projecte diu "Aplicacions de Client Enriquit", oposat a les aplicacions "Client-lleuger" basades en navegadors.

# Javier Serrano Escribano Pàgina **52** de **52**

# 11. Fonts d'informació

http://www.sgoliver.net/ http://androideity.com/ http://mirnauman.wordpress.com/

http://csie-tw.blogspot.com.es/2009/06/android-driving-direction-route-path.html

http://developer.android.com/index.html

Javier Serrano Escribano Página **52** de **52**